# **ExCam®** IPM2036

# Betriebsanleitung

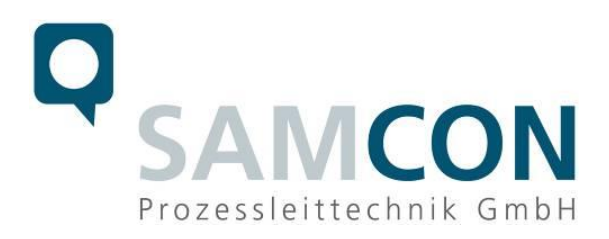

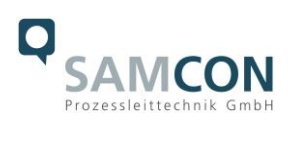

#### Inhaltsverzeichnis

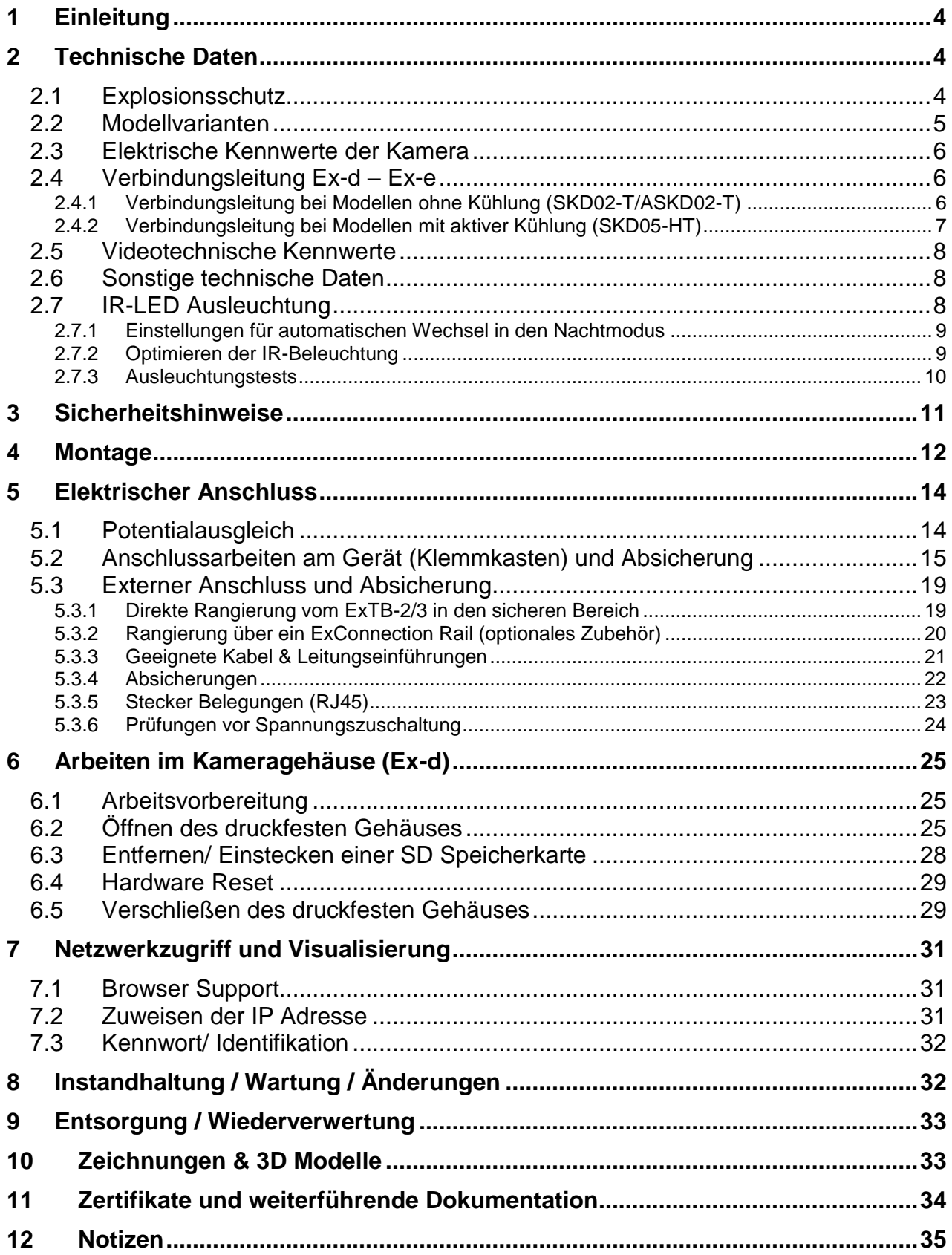

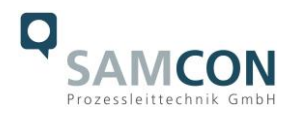

#### **Abbildungsverzeichnis**

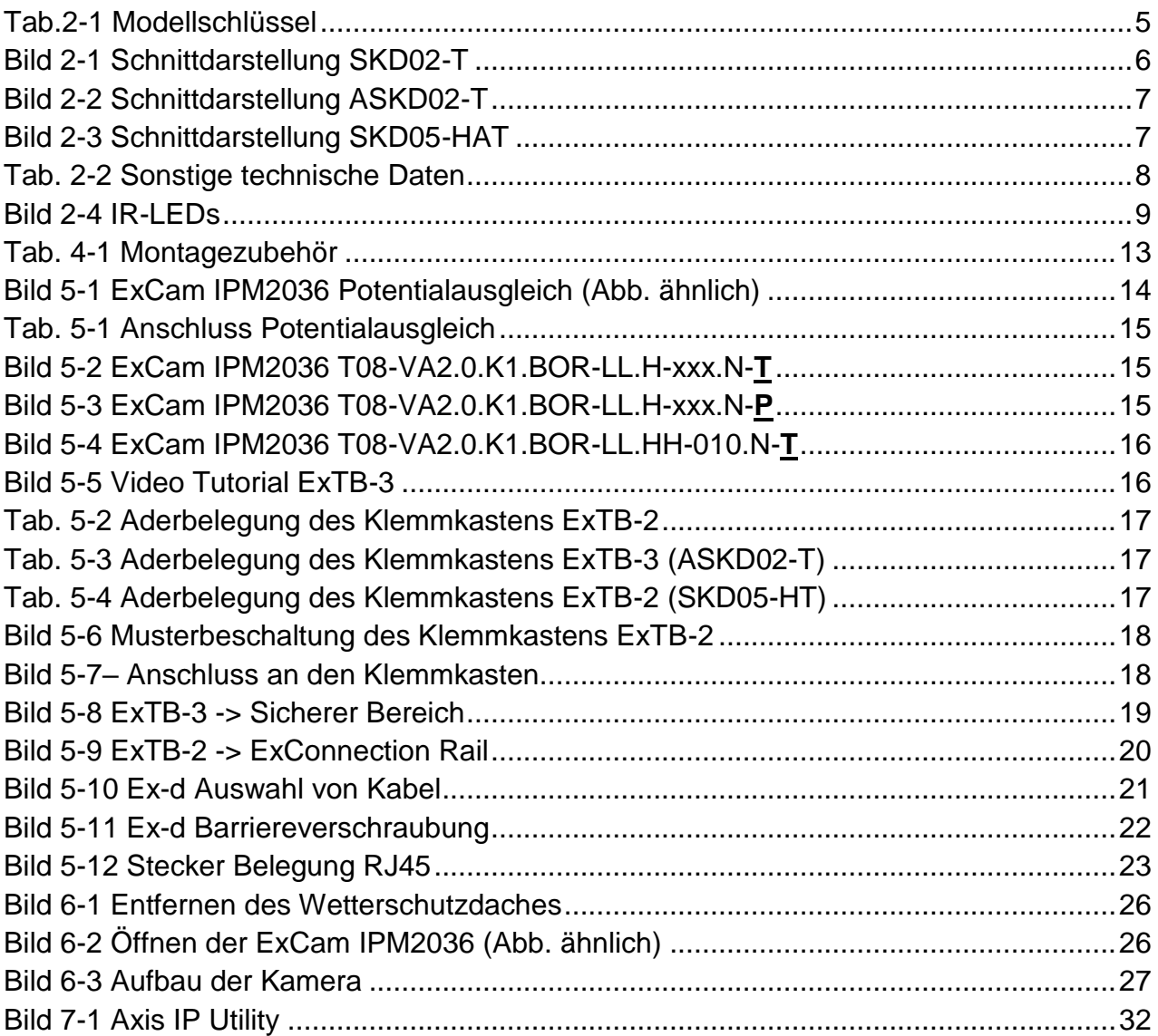

#### **Revisionshistorie**

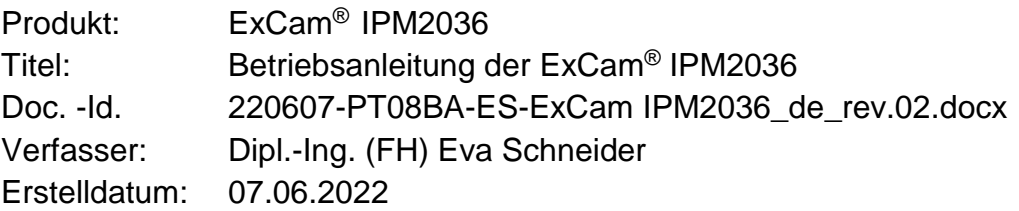

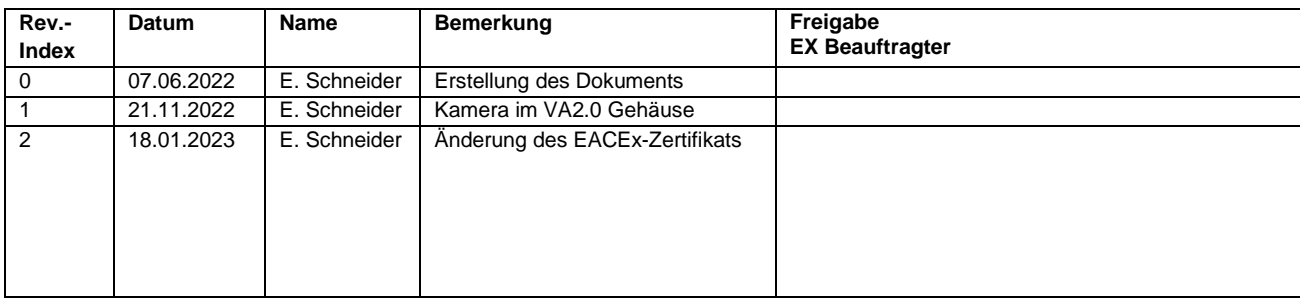

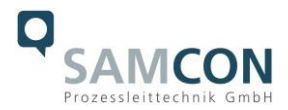

## <span id="page-3-0"></span>**1 Einleitung**

Bei der ExCam IPM2036 handelt es sich um eine leistungsstarke Tag-/Nacht-Netzwerkkamera mit erweiterten Analysefunktionen. Sie verfügt über ATEX-, IECEx- und EAC-Ex - Zulassung. Die Kamera bietet neben 4MP-Auflösung (2668x1512) und integrierter IR-Beleuchtung auch eine Deep Learning Processing Unit (DLPU) zur Analyse mittels Künstlicher Intelligenz.

Die ExCam-Reihe ist sowohl im Rahmen der europäischen (ATEX) als auch der internationalen Richtlinie (IECEx) zertifiziert. Das ex-geschützte Gehäuse ist für die ATEX Gruppe II für die Zonen 1, 2 sowie 21 und 22 einschließlich Explosionsgruppen IIC / IIIC zugelassen. Für weitere Zulassungen prüfen Sie unsere Produktseite [www.samcon.eu](http://www.samcon.eu/)

Bei der Entwicklung der ExCam IPM2036 wurde sehr hoher Wert auf Sicherheit sowie mechanische Präzision und hochwertigen Edelstahl gelegt.

#### <span id="page-3-1"></span>**2 Technische Daten**

#### <span id="page-3-2"></span>**2.1 Explosionsschutz**

Gerätekennzeichnung nach Richtlinie 2014/34/EU:  $\frac{\langle x \rangle}{\langle x \rangle}$  II 2G (Zone 1 und 2)

Explosionsschutz (Gas): Ex db IIC T5 Gb Explosionsschutz (Staub): Ex tb IIIC T95°C Db Explosionsschutz (Bergbau): Ex db I Mb

Umgebungstemperatur (EX): -60°C...+60°C (Typ...LL.H)

Benannte Prüfstelle: TÜV Rheinland (Nummer 0035) EU-Baumusterprüfbescheinigung: TÜV 18 ATEX 8218X (2018) IECEx Certificate of Conformity: TUR 18.0023X (2018) EAC-Ex TUR Report: TC RU C-DE.HA65.B.01652/22

 $\langle \overline{\xi_x} \rangle$  II 2D (Zone 21 und 22)  $\langle \xi_x \rangle$  | M2  $^{-1}$ 

Schutzart: IP 66/68 (IEC /EN 60529)

Transport-/ Lagertemperatur: -40°C...+65°C (nicht kondensierend) -50°C…+120°C (Typ…LL.HH) <sup>2</sup>

weitere Zertifikate: siehe<https://www.samcon.eu/de/produkte/netzwerk/excam-ipm2036>

 $\overline{a}$ <sup>1</sup> Bergbauzulassung nur für Varianten mit armierter Leitung und Plug-Abschluss.

<sup>2</sup> Dieses Modell benötigt das SAMCON cool.Jacket. Die Temperaturklasse muss auf T3 reduziert werden.

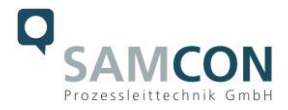

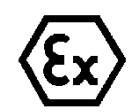

# **Achtung! Die Angaben auf den Typen- und Hinweisschildern sind zu beachten!**

#### <span id="page-4-0"></span>**2.2 Modellvarianten**

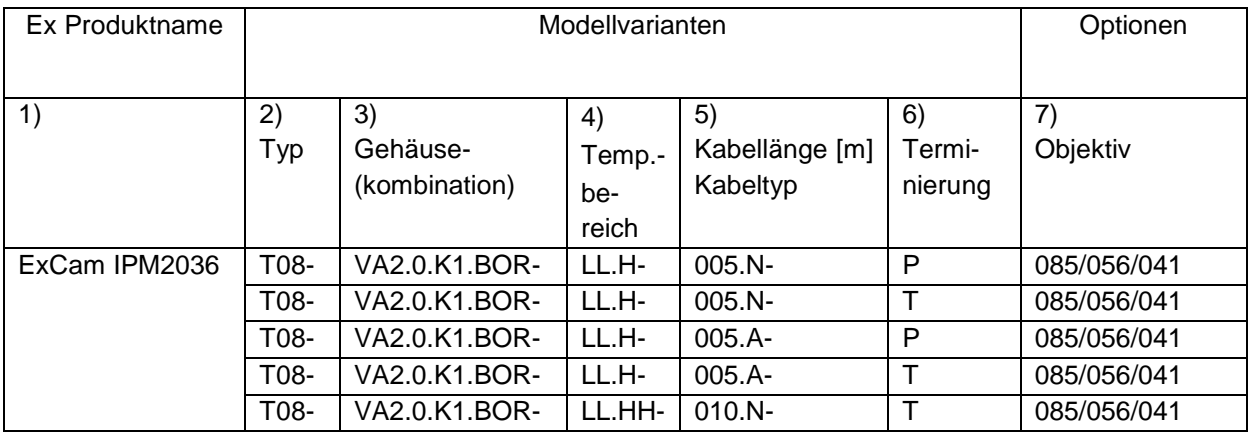

Tab.2-1 Modellschlüssel

#### *Erklärung:*

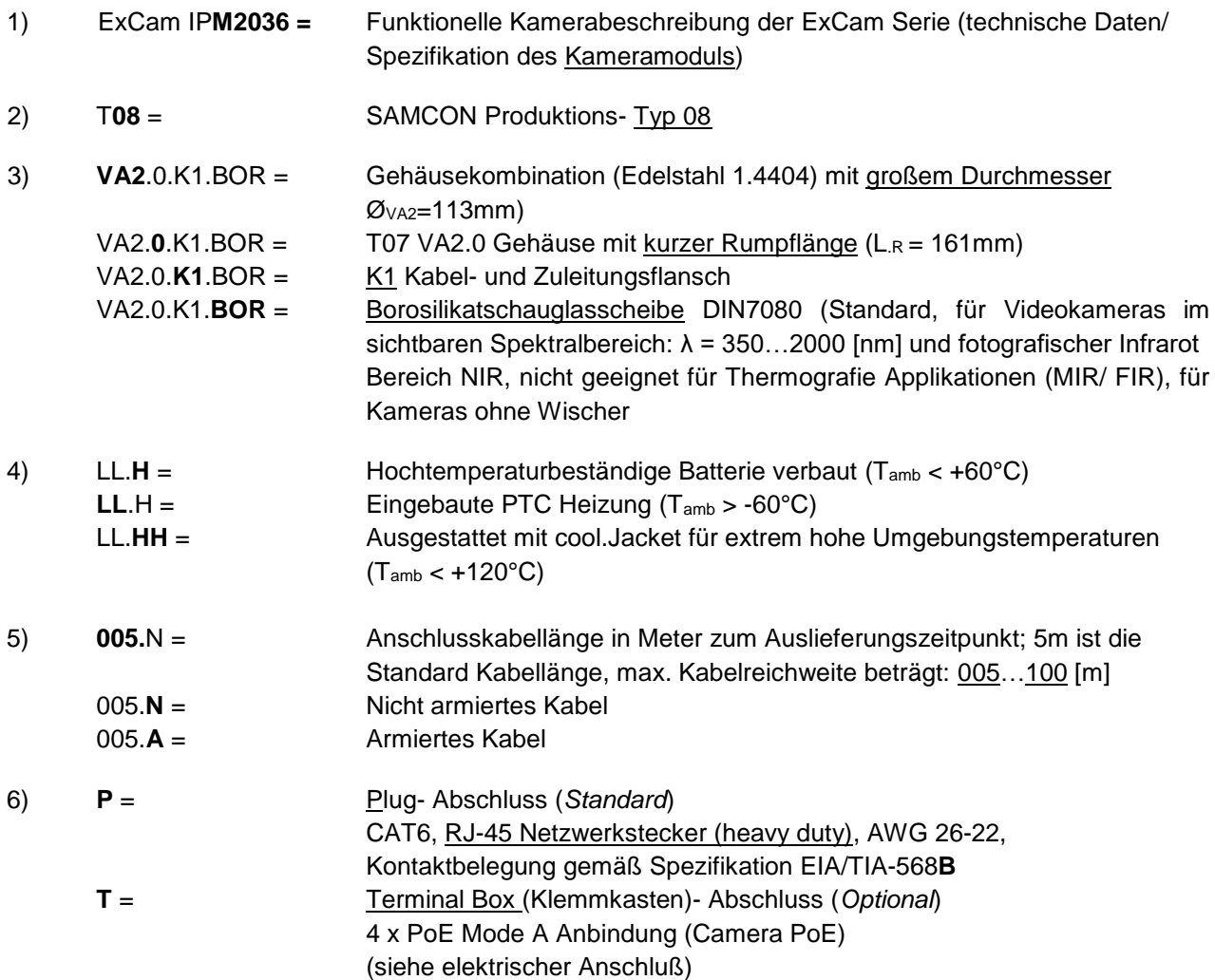

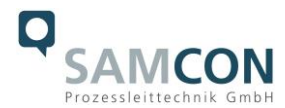

#### 7) **Objektiv Optionen**

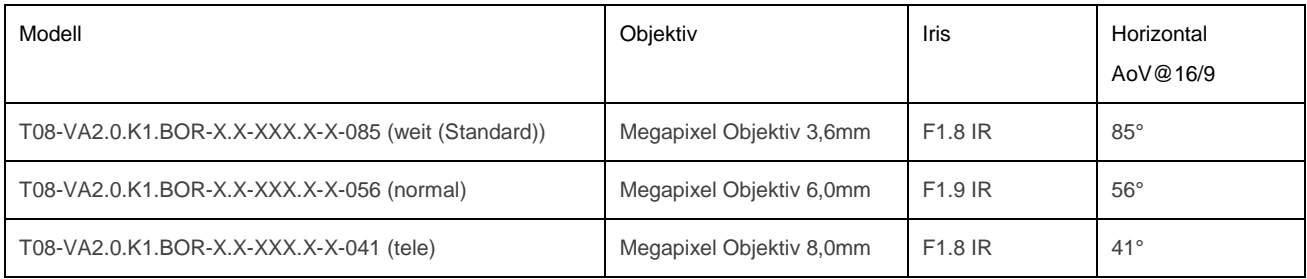

#### <span id="page-5-0"></span>**2.3 Elektrische Kennwerte der Kamera**

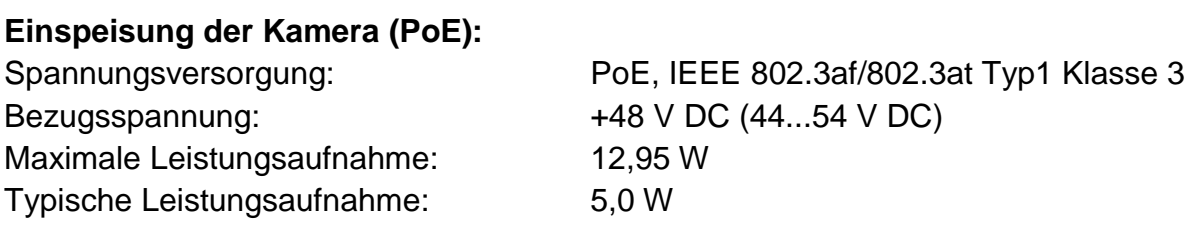

#### <span id="page-5-1"></span>**2.4 Verbindungsleitung Ex-d – Ex-e**

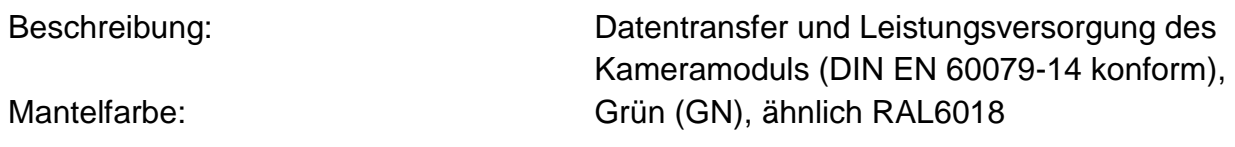

#### <span id="page-5-2"></span>**2.4.1 Verbindungsleitung bei Modellen ohne Kühlung (SKD02-T/ASKD02-T)**

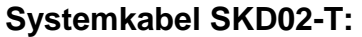

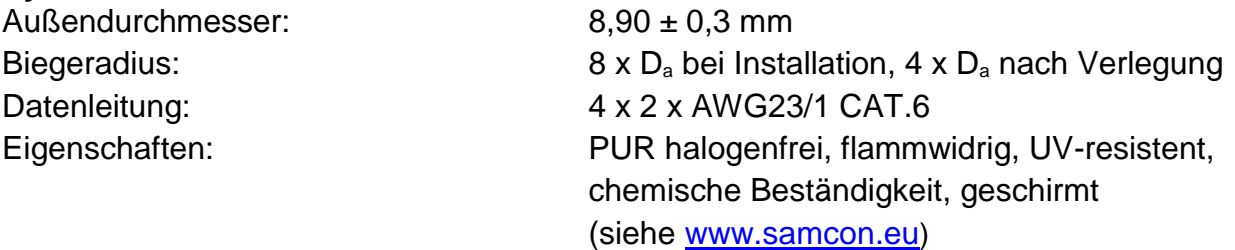

Quicklink:

[https://www.samcon.eu/fileadmin/documents/de/60-Montage&Installation/SKD02-T\\_Datenblatt.pdf](https://www.samcon.eu/fileadmin/documents/de/60-Montage&Installation/SKD02-T_Datenblatt.pdf)

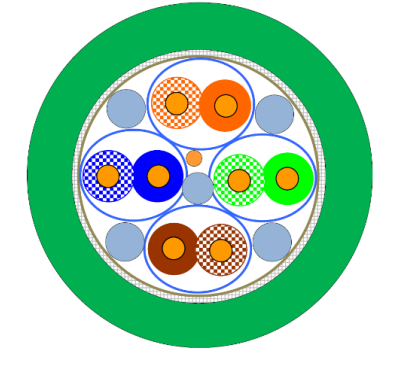

Bild 2-1 Schnittdarstellung SKD02-T

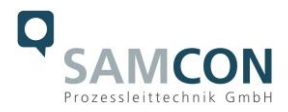

#### **Systemkabel ASKD02-T:**

Außendurchmesser: 12,0 ± 0,4 mm

Biegeradius: 20 x D<sub>a</sub> bei Installation, 10 x D<sub>a</sub> nach Verlegung Datenleitung: 4 x 2 x AWG23/1 CAT.6 Eigenschaften: PUR halogenfrei, flammwidrig, UV-resistent, chemische Beständigkeit, geschirmt (siehe [www.samcon.eu](http://www.samcon.eu/))

#### Quicklink:

[https://www.samcon.eu/fileadmin/documents/de/60-Montage&Installation/ASKD02-T\\_Datenblatt.pdf](https://www.samcon.eu/fileadmin/documents/de/60-Montage&Installation/ASKD02-T_Datenblatt.pdf)

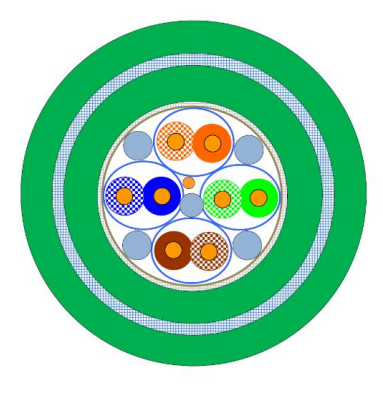

Bild 2-2 Schnittdarstellung ASKD02-T

#### <span id="page-6-0"></span>**2.4.2 Verbindungsleitung bei Modellen mit aktiver Kühlung (SKD05-HT)**

Mantelfarbe: Grün (GN)

#### **Systemkabel SKD05-HT:**

Außendurchmesser: 6,60 ± 0,2 mm

Beschreibung: Datentransfer und Leistungsversorgung des Kameramoduls (DIN EN 60079-14 konform),

Biegeradius: **8 x D<sub>a</sub> bei Installation, 4 x D<sub>a</sub> nach Verlegung** Datenleitung: 4 x 2 x AWG26/7 CAT.6 Eigenschaften: FEP, flammwidrig, UV-resistent, chemische Beständigkeit, extrem temperaturbeständig

Quicklink:

[https://www.samcon.eu/fileadmin/documents/de/60-Montage&Installation/SKD05-HT\\_Datenblatt.pdf](https://www.samcon.eu/fileadmin/documents/de/60-Montage&Installation/SKD05-HT_Datenblatt.pdf)

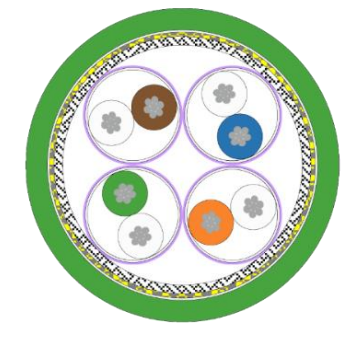

Bild 2-3 Schnittdarstellung SKD05-HAT

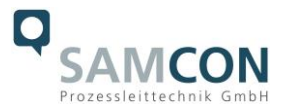

#### <span id="page-7-0"></span>**2.5 Videotechnische Kennwerte**

Wir verwenden die AXIS M 2036-LE Netzwerk-Kamera innerhalb der druckfesten Kapselung. Bitte entnehmen Sie Details zu den videotechnischen Daten der Produktdokumentation von AXIS®:

<https://www.axis.com/de-de/products/axis-m2036-le/>

#### <span id="page-7-1"></span>**2.6 Sonstige technische Daten**

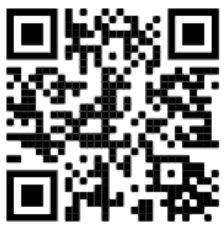

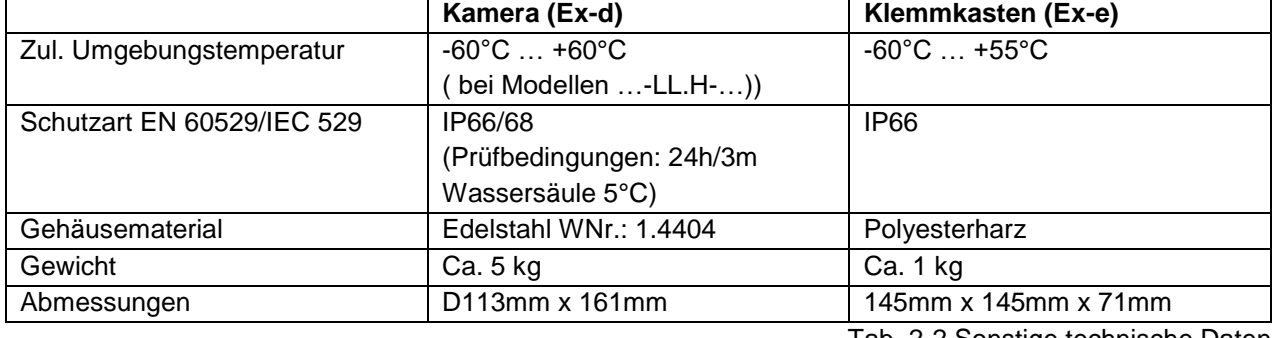

Tab. 2-2 Sonstige technische Daten

#### <span id="page-7-2"></span>**2.7 IR-LED Ausleuchtung**

Beim Wechsel vom Tag- in den Nachmodus, verwendet die Kamera sowohl sichtbares als auch Nah-Infrarotlicht. So kann sie statt der Farbbilder helle, detaillierte Schwarzweißbilder liefern.

#### 2x hocheffiziente LEDs<sup>3</sup>

IR-LEDs mit optimiertem Infrarot Spektralanteil (λcentroid = 850 [nm]), ermöglichen kontrastreiche schwarzweiß Bilder in Dunkelheit und bei schwierigen Lichtverhältnissen, (max. Entfernung bei völliger Dunkelheit 2m, ansonsten typische Reichweite abhängig von Lichtverhältnissen und Szene). Siehe hierzu Testprotokoll zur Ausleuchtung und Kapitel 2.7.3.

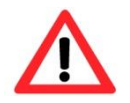

 $\overline{a}$ 

#### **Achtung!**

**Von diesem Produkt kann Infrarot-Strahlung ausgehen. Schauen Sie nicht direkt in die Betriebslampe.**

<sup>&</sup>lt;sup>3</sup> Bei IR LED Ausleuchtungen ist ggf. der Blickwinkel minimal eingeschränkt, bzw. ein Schattenwurf/Reflexion erkennbar, je nach Objektiv, Justage des Beleuchtungswinkels und Restlicht. Bildstörungen durch mehrfache LED Lichtreflexionen an der Borosilikatschauglasscheibe des Edelstahlgehäuses möglich.

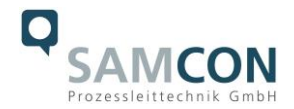

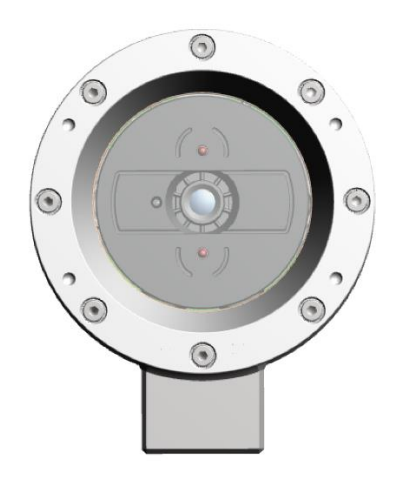

Bild 2-4 IR-LEDs

#### <span id="page-8-0"></span>**2.7.1 Einstellungen für automatischen Wechsel in den Nachtmodus**

- 1. **IR-Sperrfilter** auf **Auto** einstellen: **Video > Bild > Tag- und Nachtmodus**
- 2. Festlegung, ab welchem Lichtlevel die Kamera in den Nachtmodus wechseln soll: Schieberegler bewegen **Grenzwert** Richtung **Hell** oder **Dunkel**.
- 3. Um den integrierten IR-Strahler der Kamera zu verwenden, wenn sich die Kamera im Nachtmodus befindet: **IR-Beleuchtung zulassen** und **IR-Beleuchtung synchronisieren** aktivieren.
- 4. Tipp:

Wechsel zum Nachtmodus bei hellerem Licht  $\rightarrow$  Bild bleibt schärfer, weil weniger Rauschen durch dunkle Lichtbedingungen.

Wechsel bei dunklerem Licht  $\rightarrow$  Farben bleiben länger erhalten, aber durch das Rauschen bei schwachem Licht eher unscharfes Bild.

#### <span id="page-8-1"></span>**2.7.2 Optimieren der IR-Beleuchtung**

Abhängig von der Positionierung und den Bedingungen rund um die Kamera, wie z.B. externen Lichtquellen in der Szene, kann die IR-Beleuchtung manchmal verbessert werden, wenn Sie die Intensität der LEDs manuell einstellen.

- 1. Wechseln Sie zu **Video > Image > Tag-Nacht-Modus**.
- 2. Aktivieren Sie die Option **Allow illumination (Beleuchtung zulassen)**.
- 3. Wechseln Sie zu  $\Omega$  und wählen Sie **Manuell**.
- 4. Passen Sie die Intensität an.

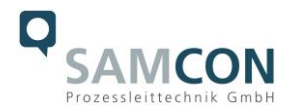

#### <span id="page-9-0"></span>**2.7.3 Ausleuchtungstests**

|                                                                     | $85^\circ$                   | $56^\circ$  | 41°                    |
|---------------------------------------------------------------------|------------------------------|-------------|------------------------|
| Mit<br>Restlicht<br>Objekt-<br>abstand<br>0,5m                      | CamAlign - MB-SW - V4.1<br>Ī | MB-SW - V4. | CamAlign - MB-SW - V4. |
| Absolute<br>Dunkel-<br>heit<br>Objekt-<br>abstand<br>0,5m           |                              | 謴<br>E.     |                        |
| Absolute<br>Dunkel-<br>heit<br>Objekt-<br>abstand<br>1 <sub>m</sub> |                              |             |                        |
| Absolute<br>Dunkel-<br>heit<br>Objekt-<br>abstand<br>2m             |                              |             |                        |
| Absolute<br>Dunkel-<br>heit<br>Objekt-<br>abstand<br>5m             |                              |             |                        |

Tests mit eingeschalteter IR-Beleuchtung

Bei absoluter Dunkelheit ist die interne Infrarot Ausleuchtung nur bis zum einem max. Objektabstand von 2,0m verwendbar. Darüber hinaus ist die Qualität des Bildes stark durch entstehende Reflektionen beeinflusst und das zu beobachtende Objekt ist nicht mehr sichtbar.

Die Bildqualität steigt, sobald eine externe Infrarot Lichtquelle eingesetzt wird.

Bei der Ausleuchtung durch externes Infrarotlicht beträgt die zu beobachtende Distanz mehr als 30,0m und das Bild hat keine merkbaren Qualitätsverluste durch die Beleuchtung. Bei absoluter Dunkelheit empfiehlt es sich auf eine externe Infrarot Lichtquelle zurück zugreifen.

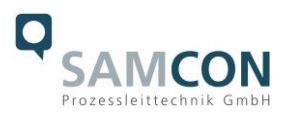

#### <span id="page-10-0"></span>**3 Sicherheitshinweise**

**Bitte beachten Sie unbedingt die Sicherheitshinweise in der EX Installationsanleitung der T08 ExCam Serie!**

#### Quicklink:

<https://www.samcon.eu/fileadmin/documents/de/22-Ex-Netzwerk-Kameras/ExCam-Serie-T08-EX-Installationsanleitung-2020.pdf>

**Bitte beachten Sie unbedingt die nationalen Sicherheits- und Unfallverhütungsvorschriften und die nachfolgenden Sicherheitshinweise in dieser Betriebsanleitung!**

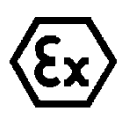

#### **Achtung!**

**Die Kameras des Typs T08 ExCam® Serie sind nicht für Zone 0 und Zone 20 geeignet. Die auf dem Typenschild der Kamera angegebene Umgebungstemperatur, Temperaturklasse und Explosionsgruppe ist zwingend einzuhalten. Umbauten oder Veränderungen an der Kamera sind nicht gestattet. Die Kamera ist bestimmungsgemäß in unbeschädigtem und einwandfreiem Zustand zu betreiben.**

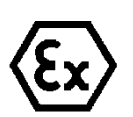

#### **Achtung!**

**Zur Reparatur dürfen nur Originalteile des Herstellers verwendet werden. Reparaturen, die den Explosionsschutz betreffen, dürfen nur vom Hersteller in Übereinstimmung mit national geltenden Regeln durchgeführt werden.**

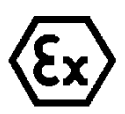

#### **Achtung!**

**Externe Wärme und/oder Kältequellen sind bei der Montage zu beachten. Die zulässigen Temperaturbereiche für Lager-, Transport- und Betriebsbedingungen müssen eingehalten werden!**

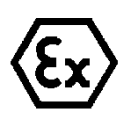

#### **Achtung!**

**Warnhinweise auf dem Typenschild beachten:**

**"WARNUNG – NICHT INNERHALB EINES EXPLOSIONSGEFÄHRDETEN BEREICHS ÖFFNEN"**

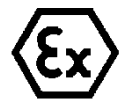

**Der Einsatzbereich im Staubexplosionsschutz bzgl. Temperatur und Staubeinschüttungen ist den nationalen Errichtungsbestimmungen zu entnehmen.**

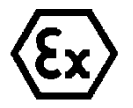

**Bei der Installation der ExCam müssen die Anforderungen der EN / IEC 60079-14 angewendet werden.**

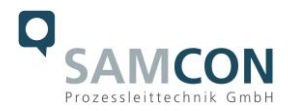

#### <span id="page-11-0"></span>**4 Montage**

Für das Errichten und Betreiben sind die relevanten nationalen Vorschriften sowie die allgemein anerkannten Regeln der Technik maßgebend. Vor der Montage ist die Kamera auf eventuelle Transportschäden am Gehäuse und am Kabel zu überprüfen. Montage, elektrischer Anschluss und Inbetriebnahme dürfen nur von ausgebildetem Fachpersonal vorgenommen werden.

#### **Arbeitsvorbereitung:**

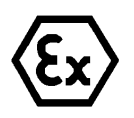

#### **Achtung!**

**Bereiten Sie Ihre Arbeit sorgfältig und in Übereinstimmung mit den jeweiligen Vorschriften vor.**

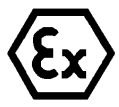

#### **Achtung!**

**Je nach Zoneneinteilung ist eine Arbeitsfreigabe einzuholen! Beim Öffnen der druckfesten Kapselung unter Spannung ist unbedingt explosionsfähige Atmosphäre zu verhindern!**

Damit die Netzwerkkamera ein möglichst ideales Bildergebnis liefert, ist der Aufstellungsort sorgfältig zu planen (Lichtverhältnisse, Objektdistanz bzw. -größe, Blickwinkel und minimaler Objektabstand zur Fokussierung).

- Verwenden Sie geeignete Werkzeuge/ Hilfsmittel
- Sorgen Sie für sicheren Stand bei Ihrer Arbeit
- Verhindern Sie unbedingt statische Aufladung

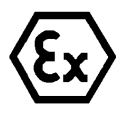

#### **Achtung!**

**Beachten Sie die nationalen Sicherheits-, Errichter- und Unfallverhütungsvorschriften (z.B. DIN EN 60079-14) und die Sicherheitshinweise in dieser Betriebsanleitung sowie in der EX Installationsanleitung!**

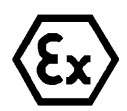

### **Achtung!**

### **Beachten Sie unbedingt die ATEX/IECEx Bestimmungen der EX Installationsanweisung zur Montage und Inbetriebnahme!**

Die ExCam® IPM2036 besteht aus einem druckfest gekapselten Kameragehäuse (Ex-d), sowie wahlweise, einem Anschlussraum in erhöhter Sicherheit (Ex-e). Beide Bereiche sind mit einer Leitung 5 Meter voneinander abgesetzt. Montieren Sie die Kamera dem gewünschten Blickfeld entsprechend. Montieren Sie den Anschlussraum möglichst gut zugänglich, um den elektrischen Anschluss zu erleichtern.

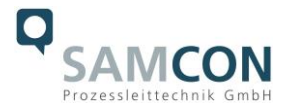

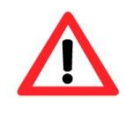

#### **Achtung!**

**Beachten Sie die nationalen und lokalen Vorschriften für die Montage schwerer Lasten. Ergreifen Sie im Zweifelsfall geeignete Sicherheitsmaßnahmen.**

Zeichnungen für Bohrbilder und weiterführende Informationen finden Sie auf unserer Produktseite:

Quicklink: <https://www.samcon.eu/de/produkte/netzwerk/excam-ipm2036/>

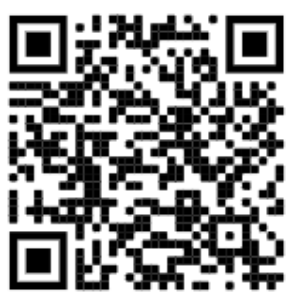

#### **Optionales Montagezubehör**

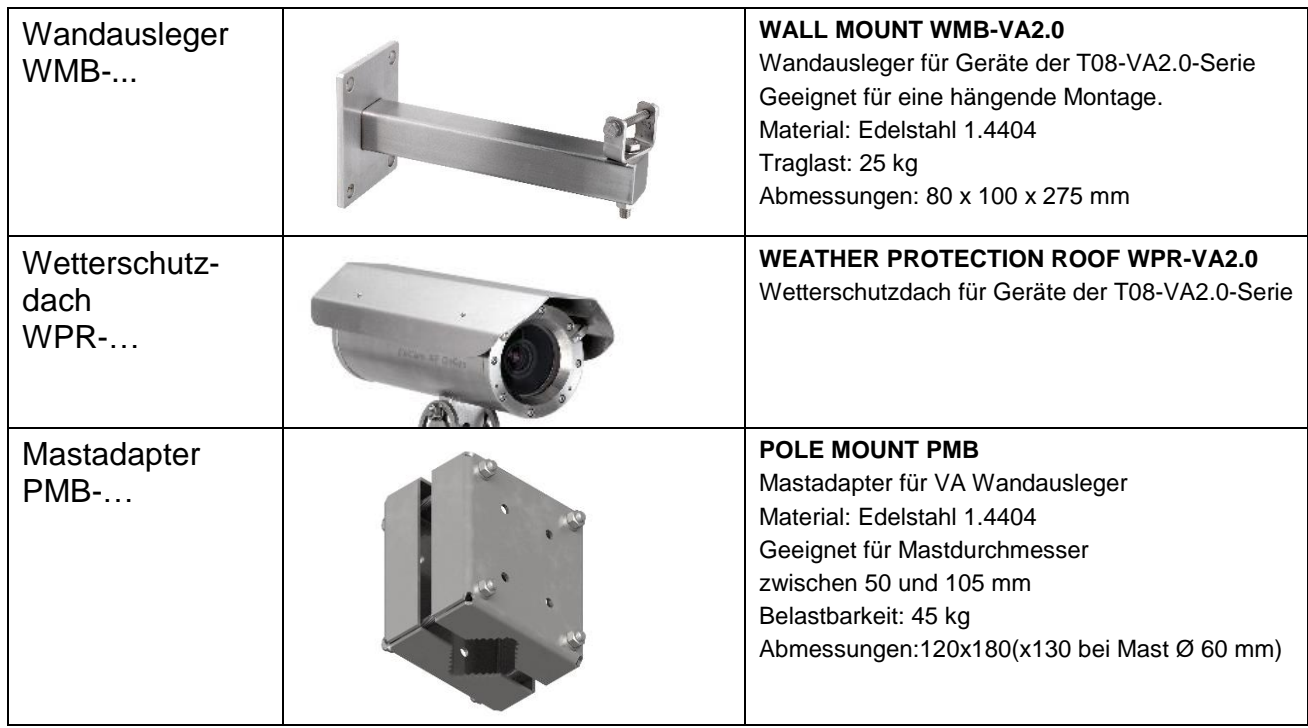

Tab. 4-1 Montagezubehör

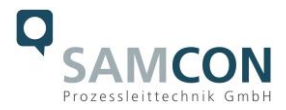

#### <span id="page-13-0"></span>**5 Elektrischer Anschluss**

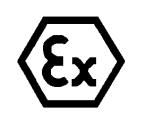

#### **Achtung!**

**Der elektrische Anschluss des Betriebsmittels darf nur durch Fachpersonal erfolgen!**

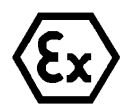

#### **Achtung!**

**Das Gehäuse der ExCam® Serie ist unbedingt über den PA-Anschluss zu erden.**

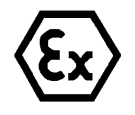

#### **Achtung!**

**Beachten Sie die nationalen Sicherheits-, Errichter- und Unfallverhütungsvorschriften (z.B. DIN EN 60079-14) und die Sicherheitshinweise in dieser Betriebsanleitung sowie in der EX Installationsanleitung!**

Die ExCam® IPM2036 wird mit einem elektrischen Anschlusskabel des Typs (A)SKD02-T (bei Modellen ohne aktive Kühlung) oder des Typs SKD05-HT (Modelle mit aktiver Kühlung) ausgeliefert. Die maximale Übertragungsreichweite von Kamera zur nächsten aktiven Netzwerkschnittstelle beträgt 100 Meter (Modelle ohne cool.Jacket) bzw. 60m bei Modellen mit aktiver Gehäusekühlung und kann individuell durch den Kunden bestimmt werden. Elektrotechnische Anschlussarbeiten im Inneren der druckfesten Kapselung von Seiten des Anwenders sind nicht zulässig.

#### <span id="page-13-1"></span>**5.1 Potentialausgleich**

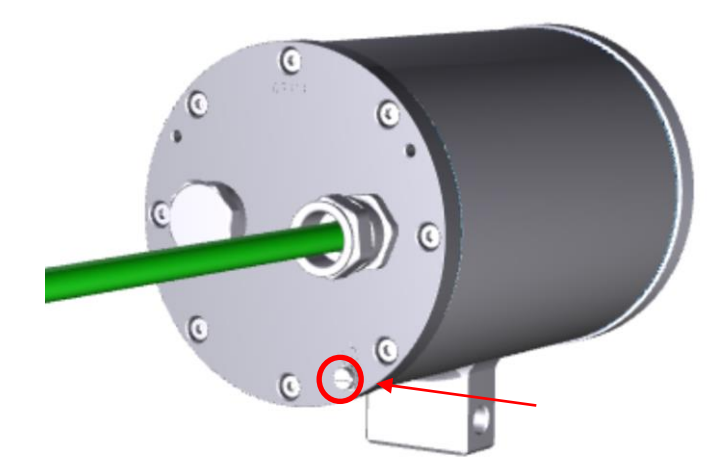

Bild 5-1 ExCam IPM2036 Potentialausgleich (Abb. ähnlich)

Potentialausgleich/Erdung des Kameragehäuses ist zwingend erforderlich, um statische Aufladung und somit Begünstigung einer Funkenbildung zu vermeiden. Hierfür befindet sich eine Schraubklemme rückseitig rechts unten (siehe Bild 5-1). Der Querschnitt des Potentialausgleiches hat den nationalen Erdungsvorschriften zu entsprechen (mindestens 4 mm<sup>2</sup>).

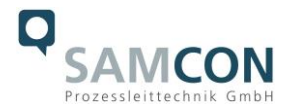

Anschlusstabelle:

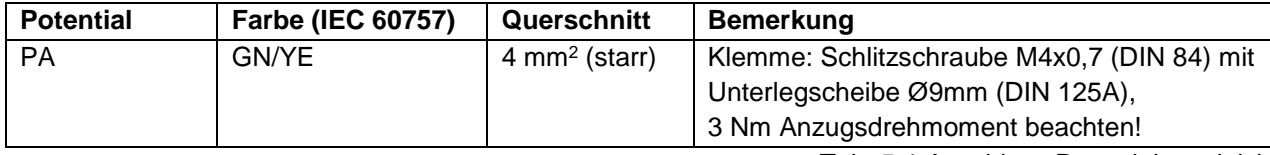

Tab. 5-1 Anschluss Potentialausgleich

#### <span id="page-14-0"></span>**5.2 Anschlussarbeiten am Gerät (Klemmkasten) und Absicherung**

#### **Einspeisung der Kamera (PoE)**

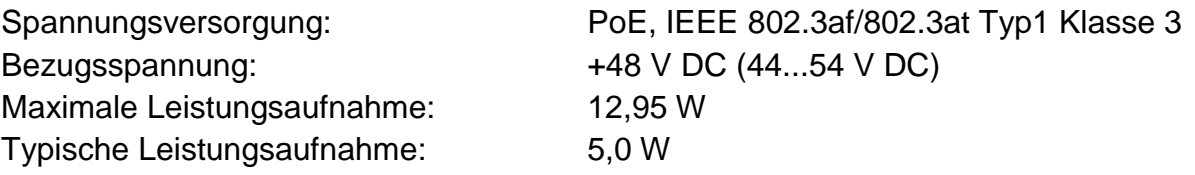

Die Abbildungen 5.2 und 5.3 illustrieren die potentiellen Kabelkonfektionierungen der ExCam IPM2036. Mögliche Kabelabschlüsse sind: Klemmkasten oder Stecker.

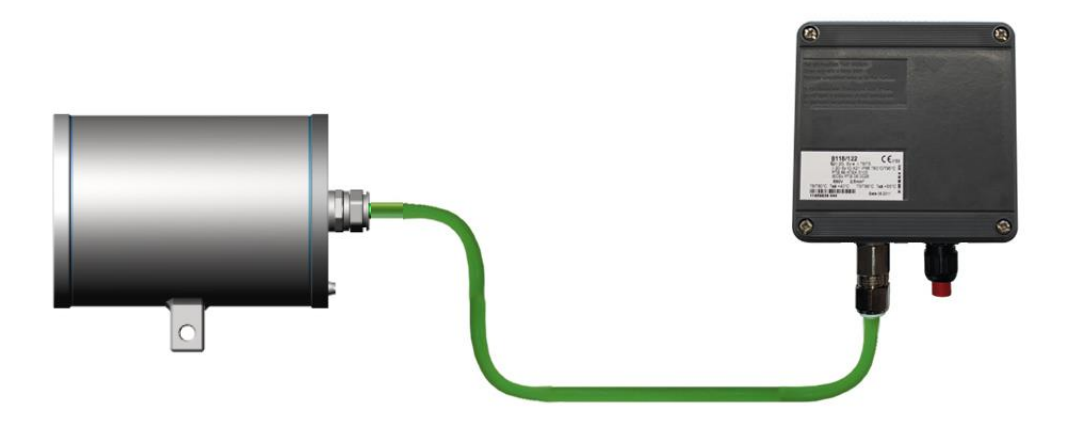

Bild 5-2 ExCam IPM2036 T08-VA2.0.K1.BOR-LL.H-xxx.N-**T**

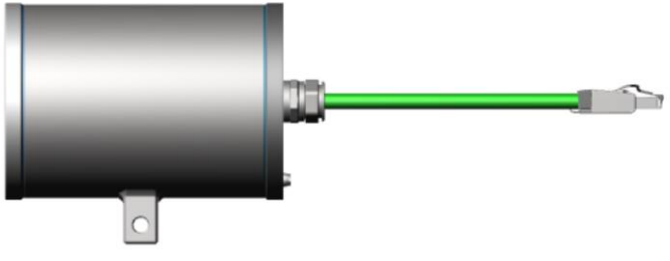

Bild 5-3 ExCam IPM2036 T08-VA2.0.K1.BOR-LL.H-xxx.N-**P**

Die Abbildung 5.4 zeigt die ExCam IPM2036 mit aktiver Gehäusekühlung cool.Jacket.

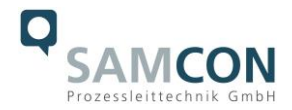

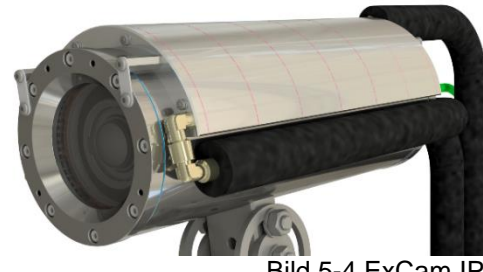

Bild 5-4 ExCam IPM2036 T08-VA2.0.K1.BOR-LL.HH-010.N-**T**

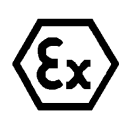

#### **Achtung!**

**Ex-e Klemmkasten niemals unter Spannung öffnen!**

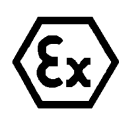

#### **Achtung!**

**Beachten Sie die internationalen Installationsvorschriften für Anschlussräume in erhöhter Sicherheit (Ex-e).**

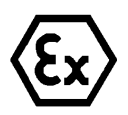

#### **Achtung!**

**Beachten Sie die beiliegende Betriebsanleitung des Ex-e Anschlussraumes.**

**Video Tutorial:**

Beachten Sie unser Video-Tutorial:

"SAMCON 01 Wiring the cable SKDP03-T to the junction box ExTB-3" <https://go.samcon.eu/v01>

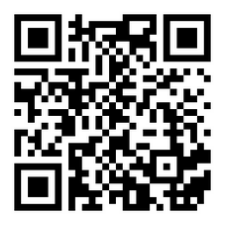

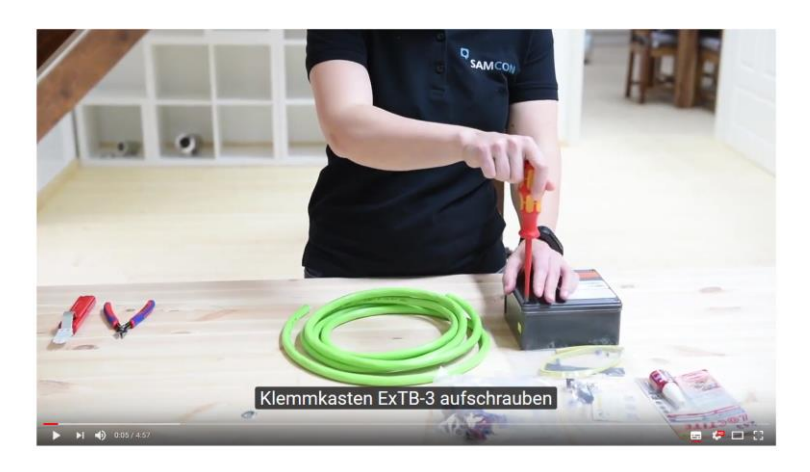

Bild 5-5 Video Tutorial ExTB-3

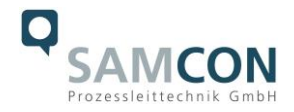

Die Aderbelegung des SKD02-T nach Standard EIA/TIA-568B für 100BaseTX ist wie folgt:

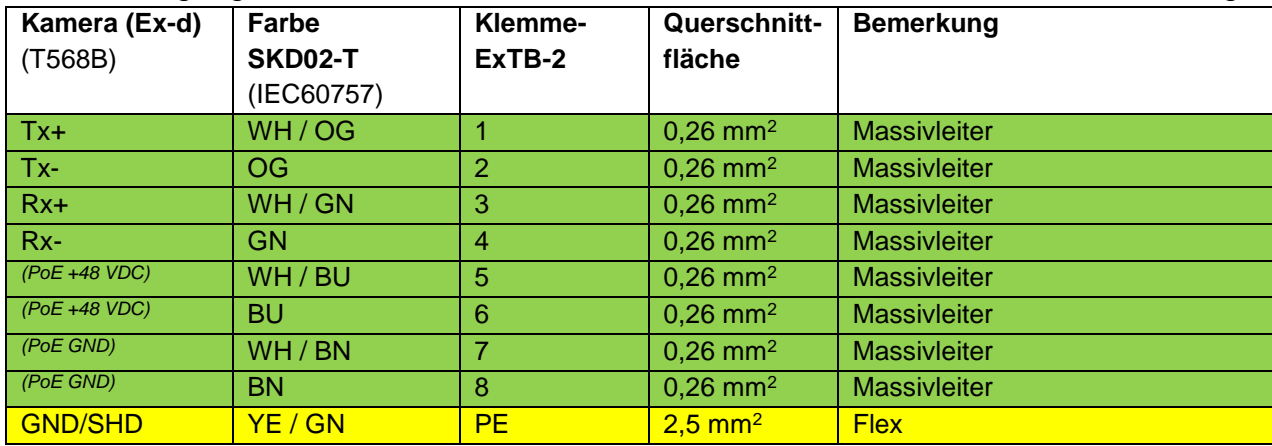

Tab. 5-2 Aderbelegung des Klemmkastens ExTB-2

Die Aderbelegung des ASKD02-T nach Standard EIA/TIA-568B für 100BaseTX ist wie folgt:

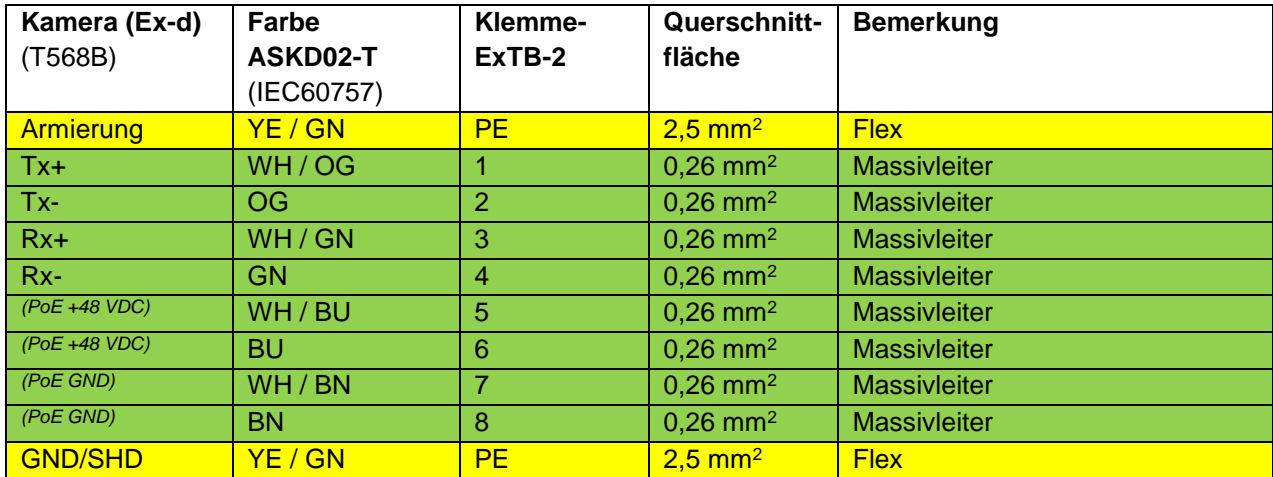

Tab. 5-3 Aderbelegung des Klemmkastens ExTB-3 (ASKD02-T)

Die Aderbelegung des SKD05-HT nach Standard EIA/TIA-568B für 100BaseTX ist wie folgt:

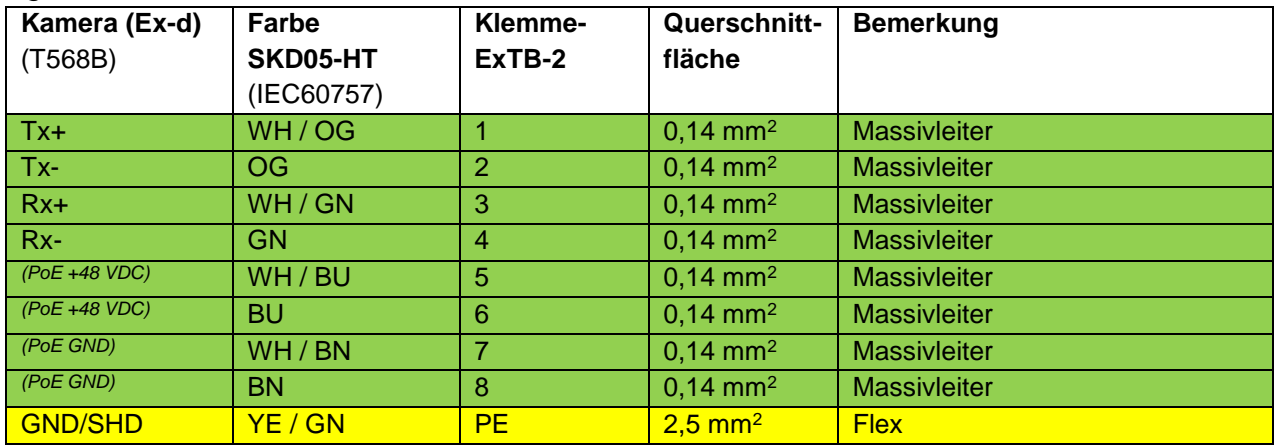

Tab. 5-4 Aderbelegung des Klemmkastens ExTB-2 (SKD05-HT)

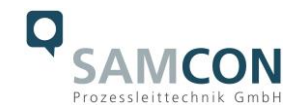

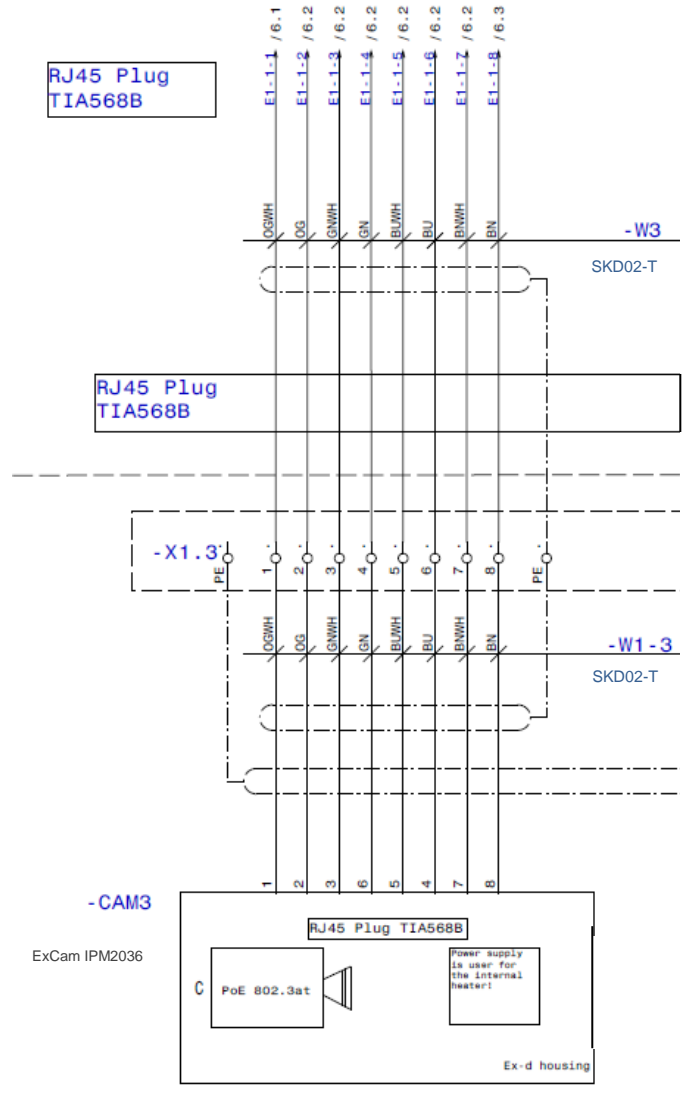

Bild 5-6 Musterbeschaltung des Klemmkastens ExTB-2

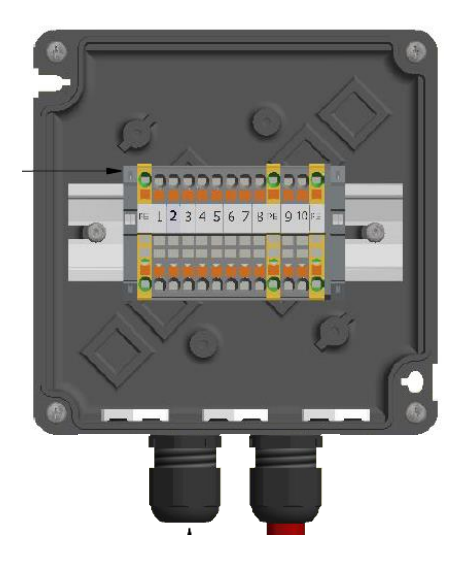

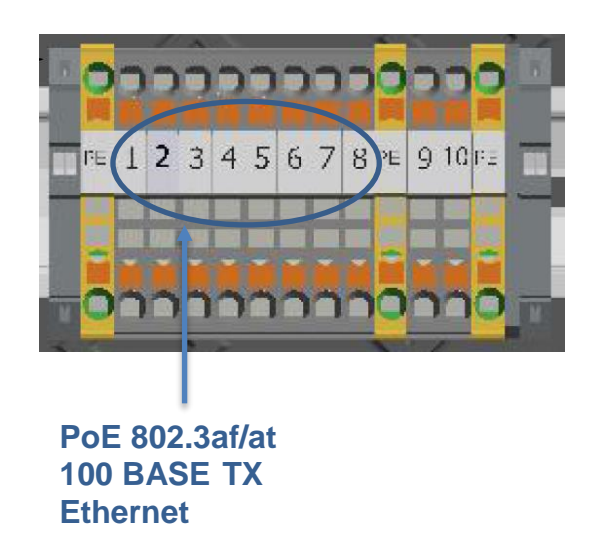

Bild 5-7– Anschluss an den Klemmkasten

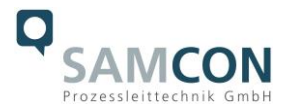

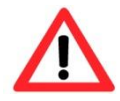

#### **Achtung!**

**Führen Sie die Folierung bis etwa 15 mm an die Klemmen heran, um Fremdübersprechen zu verhindern. Achten Sie darauf, dass die Folierung keinen Kurzschluss der Datenpärchen verursachen kann!**

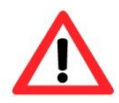

#### **Achtung!**

**Führen Sie den Twisted-Pair-Verbund ca. 10mm an die Klemmen heran um die Störfestigkeit zu gewährleisten.**

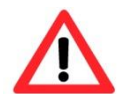

#### **Achtung!**

**Verwenden Sie ausschließlich von SAMCON freigegebene Klemmen.**

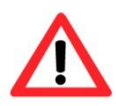

#### **Achtung!**

**Überprüfen Sie Ihre Netzwerkinstallation abschließend per Class-D Link Test.**

#### <span id="page-18-0"></span>**5.3 Externer Anschluss und Absicherung**

Für die Rangierung des Klemmkastens ExTB-2/3 in den sicheren Bereich bestehen mehrere Möglichkeiten:

#### <span id="page-18-1"></span>**5.3.1 Direkte Rangierung vom ExTB-2/3 in den sicheren Bereich**

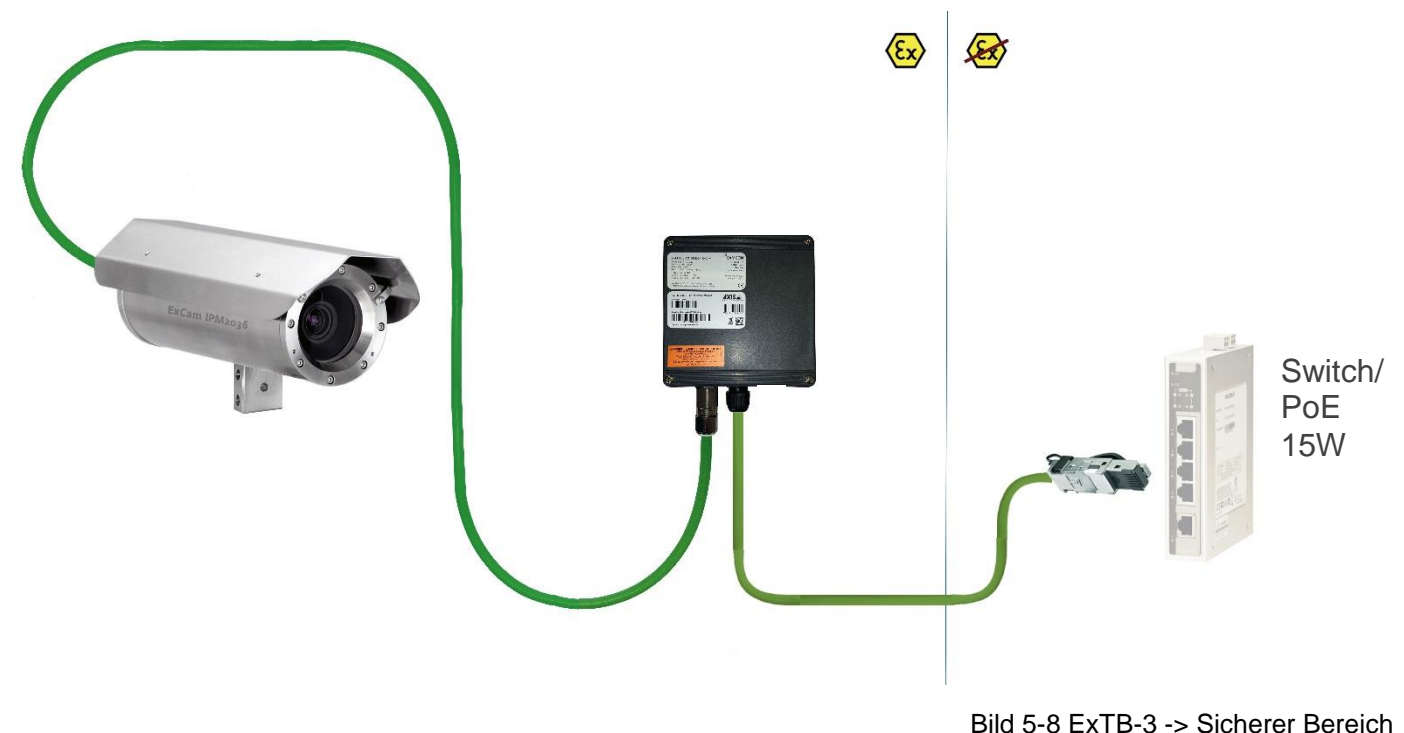

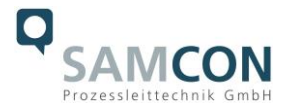

Bei der direkten Rangierung vom ExTB-2/3 in den sicheren Bereich wird das Netzwerksignal aus dem sicheren Bereich heraus an den Klemmkasten geführt. Beachten Sie hierbei die Belegung des Klemmkastens wie oben beschrieben.

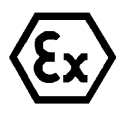

#### **Achtung!**

**Kabel und Leitungen müssen den Vorgaben der IEC 60079-0/1/7 & 14 entsprechen.**

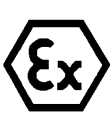

#### **Achtung!**

**Die Zuleitung muss einen ausreichenden Querschnitt aufweisen und die Absicherung der Leitung den nationalen sowie den internationalen Bestimmungen entsprechen.**

<span id="page-19-0"></span>**5.3.2 Rangierung über ein ExConnection Rail (optionales Zubehör)**

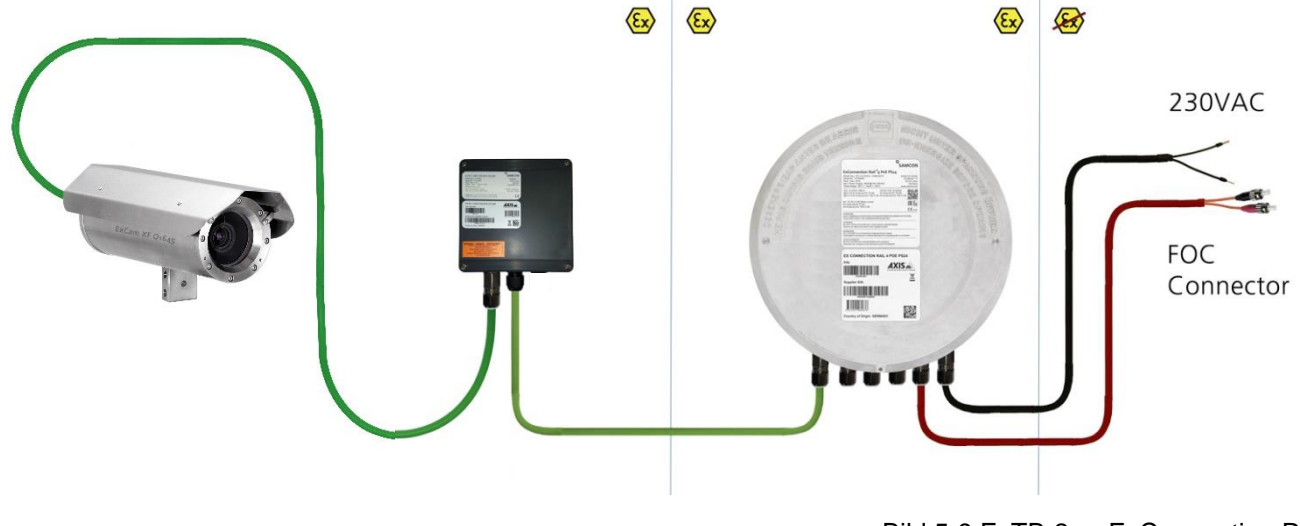

Bild 5-9 ExTB-2 -> ExConnection Rail

Bei der Rangierung vom ExTB-2/3 in ein ExConnection Rail können größere Installationsentfernungen überwunden werden.

#### *Anmerkung:*

*Das ExConnection Rail (optionales Zubehör) fungiert im Ex-Bereich als PoE+ Switch, Medienkonverter von Kupfer auf LWL, sowie als Spannungsversorgung für die Kameras.*

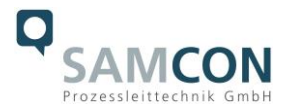

#### <span id="page-20-0"></span>**5.3.3 Geeignete Kabel & Leitungseinführungen**

Wesentlicher Bestandteil der Anlagensicherheit ist die richtige Auswahl der Kabel und Leitungen – sowie der Kabelleitungseinführungen.

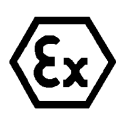

**Achtung! Kabel und Leitungen müssen den Vorgaben der IEC 60079-0/1/7 & 14 entsprechen.**

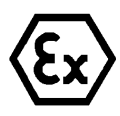

#### **Achtung!**

**Die Zuleitung muss einen ausreichenden Querschnitt aufweisen und die Absicherung der Leitung den nationalen sowie den internationalen Bestimmungen entsprechen.**

Einen unverbindlichen Projektierungsleitfaden finden Sie auf unserer Homepage:

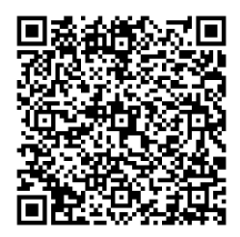

Vielleicht hilft Ihnen unser Video weiter:

"Kabel für druckfeste Geräte in explosionsgefährdeten Bereichen" <http://go.samcon.eu/video-kabel-ex>

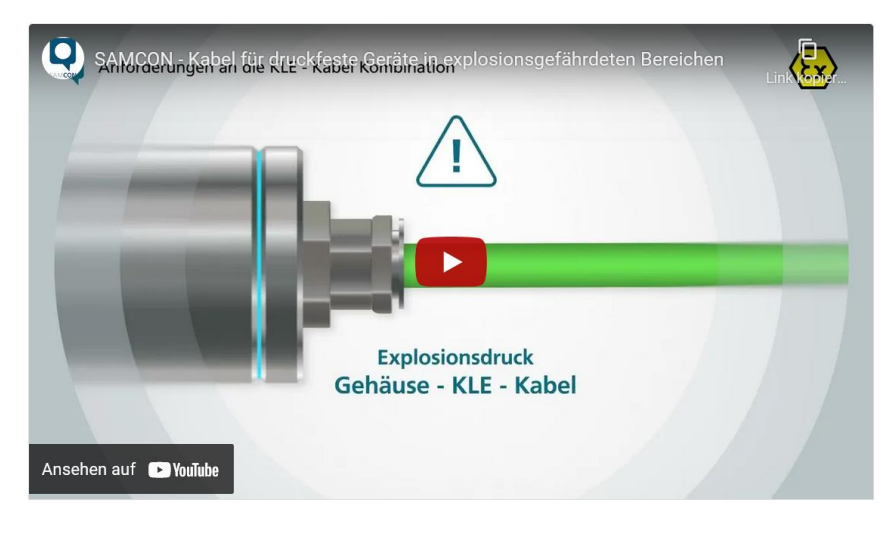

Bild 5-10 Ex-d Auswahl von Kabel

Achten Sie, insbesondere bei Installationen, welche eine geeignete Barriereverschraubung benötigen, auf die richtige Handhabung und folgen Sie den Hinweisen der jeweiligen Montageanweisung.

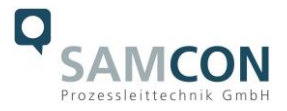

Das wesentliche Vorgehen zeigen wir unverbindlich in folgendem Video-Tutorial:

#### **Video Tutorial:**

Beachten Sie unser Video-Tutorial:

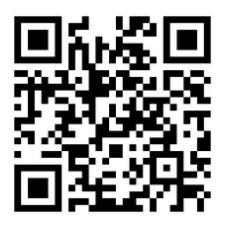

"SAMCON 02 Mounting and installing Ex-d barrier glands to ExConnection Rails" <https://go.samcon.eu/v02>

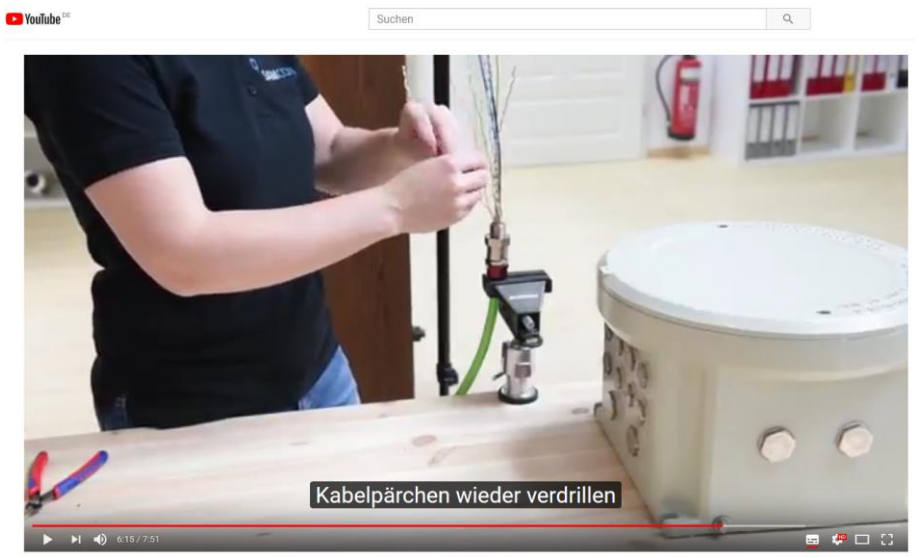

Bild 5-11 Ex-d Barriereverschraubung

#### <span id="page-21-0"></span>**5.3.4 Absicherungen**

**Achtung!**

Eine Absicherung der PoE Speisung ist nicht notwendig.

Die Absicherung der Spannungsversorgung ist abhängig vom verwendeten Kabelquerschnitt sowie von der Kabellänge.

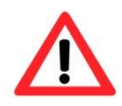

**Beachten Sie die nationalen und internationalen Vorschriften in Bezug auf Selektivität und Leitungsschutz.**

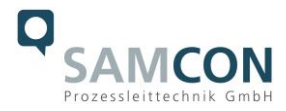

#### <span id="page-22-0"></span>**5.3.5 Stecker Belegungen (RJ45)**

Die Datenübertragung der ExCam IPM2036 Serie nutzt eine 100 Mbit/s Ethernet Verbindung (100BASE-TX).

Im Falle eines Kabelabschlusses mit Stecker ist dieser in die RJ45 PoE Buchse des Netzwerkgerätes (PSE) zu stecken. Das Netzwerkgerät (PSE) darf während der Verbindung mit dem Stecker bereits aktiv sein, eine Reihenfolge der Spannungszuschaltung ist nicht zu befolgen.

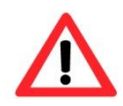

#### **Achtung!**

**Verwenden Sie geeignete RJ45 Stecker! Achten Sie auf Schirmung, Querschnitt und Außendurchmesser des Kabels!**

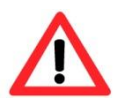

#### **Achtung!**

**Es ist unbedingt auf eine korrekte Rangierung der Einzeladern gemäß "EIA/TIA-568B" zu achten.**

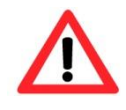

#### **Achtung!**

**Überprüfen Sie Ihre Netzwerkinstallation abschließend per Class-D Link Test.**

Eine genaue Anleitung zum Verbinden des RJ 45 Steckers finden sie in unserem Video Tutorial: "SAMCON 03 Mounting and installing the RJ45 jack to SAMCON cables" <https://go.samcon.eu/v03>

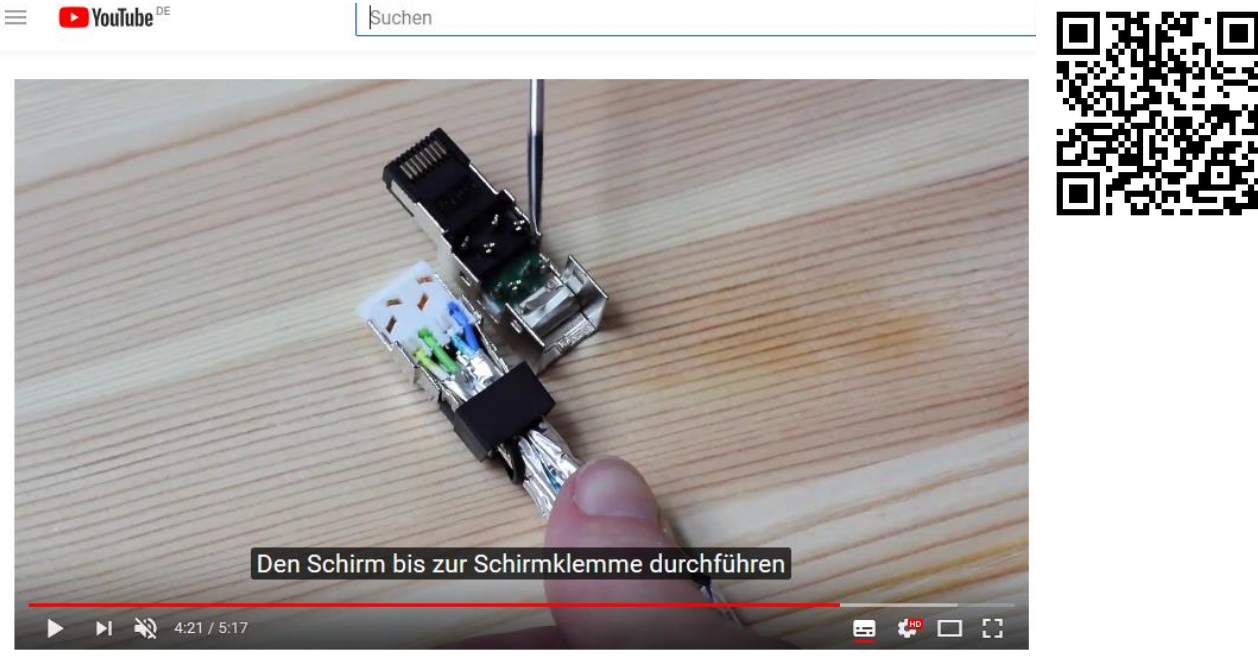

Bild 5-12 Stecker Belegung RJ45

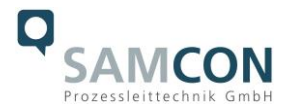

#### <span id="page-23-0"></span>**5.3.6 Prüfungen vor Spannungszuschaltung**

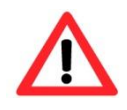

#### **Achtung!**

**Vor Inbetriebnahme des Betriebsmittels sind die in den einzelnen nationalen Bestimmungen genannten Prüfungen durchzuführen. Außerdem ist vor der Inbetriebnahme die korrekte Funktion und Installation des Betriebsmittels in Übereinstimmung mit dieser Betriebsanleitung und anderen anwendbaren Bestimmungen zu überprüfen.**

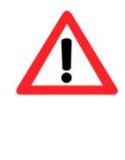

#### **Achtung!**

**Unsachgemäße Installation und Betrieb der Kamera kann zum Verlust der Garantie führen!**

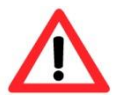

#### **Achtung!**

**Nehmen Sie die Kamera nicht bei Temperaturen unter 0°C in Betrieb!**

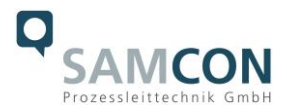

### <span id="page-24-0"></span>**6 Arbeiten im Kameragehäuse (Ex-d)**

Das Öffnen des Gehäuses ist kundenseitig nur auszuführen, wenn unbedingt nötig. Gründe hierfür sind lediglich das Austauschen der SD-Speicherkarte oder ein Hardware-Reset.

#### <span id="page-24-1"></span>**6.1 Arbeitsvorbereitung**

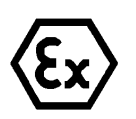

#### **Achtung!**

**Bereiten Sie Ihre Arbeit sorgfältig und in Übereinstimmung mit den jeweiligen Vorschriften vor.**

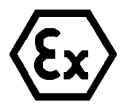

#### **Achtung!**

**Je nach Zoneneinteilung ist eine Arbeitsfreigabe einzuholen! Bei der selbstständigen Kamerajustage und dem Öffnen der druckfesten Kapselung (Ex-d) unter Spannung, ist unbedingt explosionsfähige Atmosphäre zu verhindern!**

#### <span id="page-24-2"></span>**6.2 Öffnen des druckfesten Gehäuses**

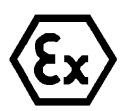

#### **"WARNUNG - NICHT INNERHALB EINES EXPLOSIONSGEFÄHRDETEN BEREICHS ÖFFNEN"**

**Hinweis: Je nach Zoneneinteilung ist eine Arbeitsfreigabe einzuholen! Auch nach Spannungsfreischaltung ist beim Öffnen des Kameragehäuses unbedingt explosionsfähige Atmosphäre zu verhindern, bzw. erfordert das Öffnen eine Demontage und Arbeitsdurchführung im sicheren Bereich (nicht-EX)!**

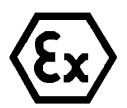

#### **Achtung!**

**Achten Sie darauf die Oberfläche des Gewindes um den zünddurchschlagsicheren Spalt nicht zu beschädigen.**

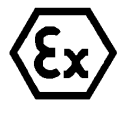

#### **Achtung!**

**Achten Sie darauf die Gehäusedichtungen nicht zu beschädigen und diese sauber zu halten.**

Ist die ExCam IPM2036 mit einem Wetterschutzdach ausgestattet, so muss dieses zu Beginn der Arbeiten entfernt werden. Hierzu sind 4x 12mm Linsenschrauben M4\*0,7 vorderund rückseitig an den Bügelhalterungen zu lösen (Bild 6-1).

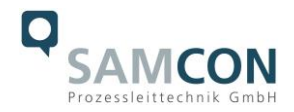

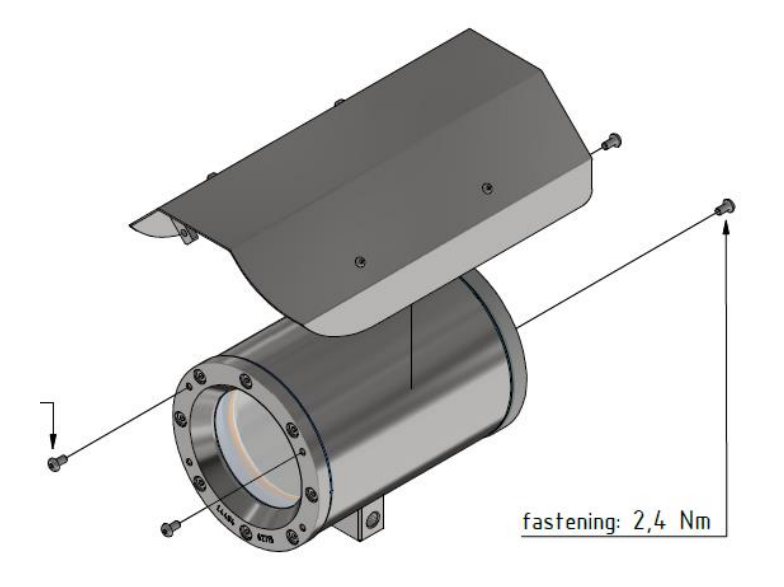

Bild 6-1 Entfernen des Wetterschutzdaches

Zum Öffnen des Edelstahlgehäuses (T07 VA2.0.x.x) der ExCam IPM2036 müssen die acht Innensechskant Zylinderkopfschrauben (DIN 912/ ISO 4762) mit zugehörigen Federringen (DIN 127 A) rückseitig am Kabel- und Zuleitungsflansch gelöst werden (siehe Bild 6-2). Vorsicht vor Haut- und Kleidungskontakt mit den Gewinden. Dort befindet sich LOCTITE® 243™ (chemische Basis: Dimethacrylatester) zum Schutze selbstständiger Lockerung der Schraubverbindung durch Stöße, Vibrationen und zu Dichtungszwecken. Das Öffnen des vorderseitigen Schauglasflansches ist nicht nötig und unzulässig!

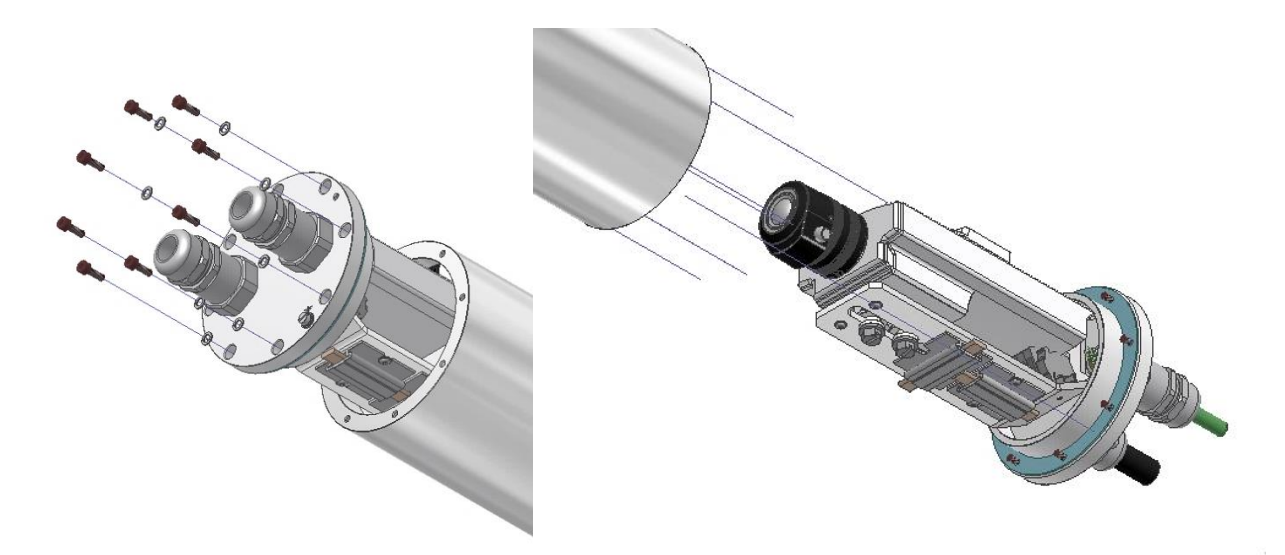

Bild 6-2 Öffnen der ExCam IPM2036 (Abb. ähnlich)

Der Kabel- und Zuleitungsflansch ist vorsichtig und möglichst gerade nach hinten herauszuziehen. Durch entstehenden Unterdruck kann das Entfernen des Flansches ggf. schwerfällig sein. Die zylindrische Spielpassung (H8f7 - DIN ISO 286) von Rumpf- und Flanschbauteil darf nicht verkantet werden! Gefahr durch Beschädigung des zünddurchschlagsicheren Spaltes (DIN EN 60079-1:2012)!

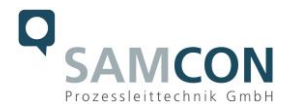

**Achtung**: Montageadapter mit PTC Gehäuseheizung (wenn vorhanden), Kameramodul und Optik, sowie die Temperatursteuerung, ggf. Hilfsrelais und Klemmleiste sind am Kabel- und Zuleitungsflansch fixiert. Auch hier ist vorsichtig und sehr präzise zu arbeiten, um ein Verkanten oder Beschädigung der Einbauten zu vermeiden! Vorsicht vor Haut- und Kleidungskontakt an der zylindrischen Passung. Dort befindet sich Schmierpaste (ölhaltig) zum Schutze der Oberfläche vor Passungsrost und mechanischer Beanspruchung.

Beim Öffnen des Gehäuses die GYLON® Flachdichtung (bläulich, RAL5012) nicht beschädigen oder verschmutzen! Die Flachdichtung ist lose am Kabel- und Zuleitungsflansch angebracht und nur durch die Schraubverbindungen fixiert!

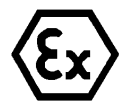

#### **Achtung!**

**Achten Sie darauf die Oberfläche von Bohrung und Welle (Passung) am zünddurchschlagsicheren Spalt nicht zu beschädigen.**

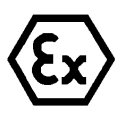

#### **Achtung!**

**Achten Sie darauf die Gehäusedichtungen nicht zu beschädigen und diese sauber zu halten.**

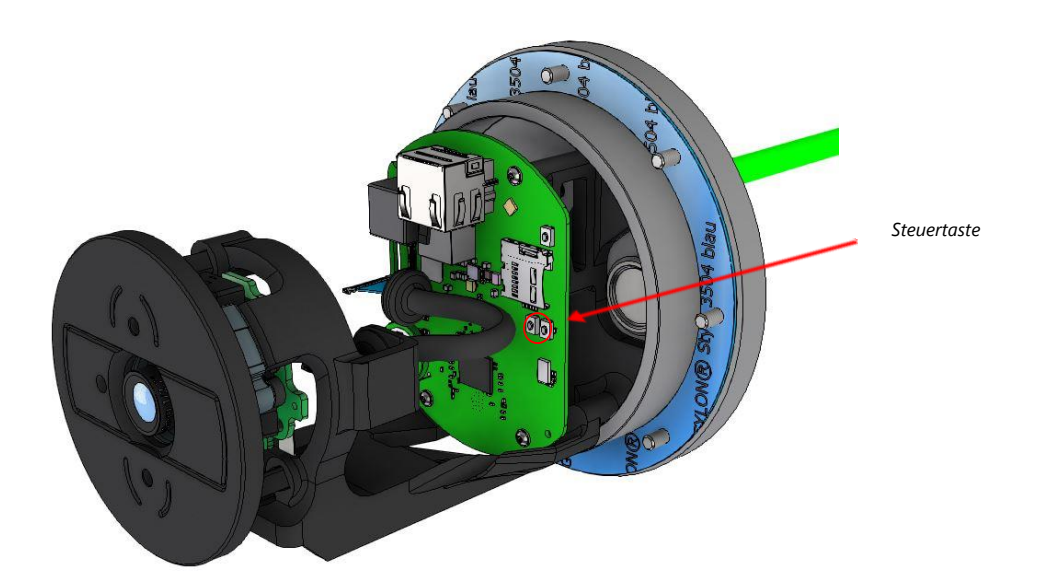

Bild 6-3 Aufbau der Kamera

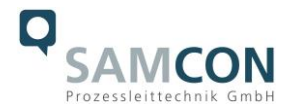

#### <span id="page-27-0"></span>**6.3 Entfernen/ Einstecken einer SD Speicherkarte**

#### *Hinweis:*

Die ExCam IPM2036 verfügt über einen Slot für eine microSDHC Speicherkarte (Karte nicht im Lieferumfang enthalten). Gespeicherte Video-Files können über das Webinterface abgespielt und gelöscht werden und sind ebenso in einer Downloadliste verfügbar. Die auf der Speicherkarte befindlichen Videos sind außerdem via FTP Server im Netzwerk erreichbar.

Muss die Speicherkarte durch den Benutzer ausgetauscht werden, sollte diese nach Möglichkeit unbeschrieben und mit einem ext4 oder vFAT Dateisystem vorformatiert werden.

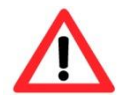

**Bei Berührung von elektronischen Komponenten ist auf Potentialausgleich, bzw. Erdung des Körpers zu achten (ESD Kleidung, Handgelenk Manschette mit PA, etc. tragen)!**

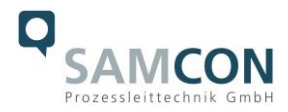

#### <span id="page-28-0"></span>**6.4 Hardware Reset**

Um sämtliche Parameter der ExCam IPM2036 einschließlich IP Adresse auf Standardeinstellungen zurückzusetzen, muss ein Hardware Reset durchgeführt werden.

Die Parameter können über die Weboberfläche oder manuell zurückgesetzt werden. Ist die Kamera im Netzwerk nicht mehr erreichbar oder in einem unkontrollierbaren Zustand, muss der Reset manuell durchgeführt werden. Hierzu ist wie folgt vorzugehen:

- 1. Kameraeinbaumodul (Axis M2036-LE) von der Stromversorgung trennen.
- 2. Steuertaste (siehe Bild unten) gedrückt halten und gleichzeitig Spannungsversorgung (PoE) zuschalten.
- 3. Steuertaste ca. 30 Sekunden gedrückt halten.
- 4. Steuertaste loslassen. Nach etwa einer Minute ist die M2036-LE auf Axis Werkseinstellungen zurückgesetzt. Wenn kein DHCP Server im Netzwerk vorhanden ist lautet die IP Adresse dann: 192.168.0.90 (Subnetzmaskierung 255.255.255.0).
- 5. IP Adresse und Passwort können neu festgelegt werden. Sollte der Hardware Reset nicht zufriedenstellend sein, bzw. sollte die Netzwerkkamera schwerwiegendere Konflikte aufweisen oder nicht mehr wie gewohnt arbeiten (Fehler in der Browservisualisierung, Einfrieren des Bildes, Steuerbefehle werden nicht mehr verarbeitet, Verlangsamung des Systems etc.) muss ggf. die aktuelle Firmware neu eingespielt, oder ein Update installiert werden (siehe Kap.7).

#### <span id="page-28-1"></span>**6.5 Verschließen des druckfesten Gehäuses**

Beim Verschließen ist in umgekehrter Reihenfolge wie beim Öffnen des Gehäuses vorzugehen. Es dürfen ausschließlich Originalschrauben aus dem Lieferumfang verwendet werden.

Bei Kabel- und Zuleitungsflansch K1 werden 8x Zylinderkopfschrauben M4\*0.7 (ISO metrisch rechtsdrehend) mit 12 mm Gewindelänge verwendet (DIN 912/ ISO 4762, Güte 6g). Werkstoffe von Schraubverbindungen sind identisch zum druckfesten Edelstahlgehäuse (Standard WNr.: 1.4404 AISI316L). Unversehrtheit und Sauberkeit von Gewindebohrungen und dem zünddurchschlagsicheren Spalt (zylindrische Passung) sind unbedingt vor Verschließen zu kontrollieren.

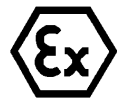

#### **Achtung!**

**Falls der Passungsspalt mechanisch beschädigt ist, darf das Gehäuse nicht mehr verwendet werden!**

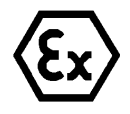

#### **Achtung!**

**Schließen Sie keine Fremdkörper im Gehäuse ein.**

Demontierte Schraubensicherungen (Federringe DIN 127 A) müssen wieder eingesetzt werden.

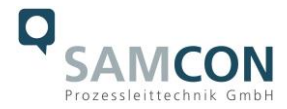

Die blaue GYLON® Flachdichtung muss, entsprechend dem Lochbild des Flansches, unbeschädigt eingesetzt zwischen Flansch und Rumpf sitzen. Die Seitenposition der flachen Oberfläche/ Anpressfläche ist hierbei beliebig.

Wird beim Verschließen festgestellt, dass die Oberfläche des Passungsspaltes verschmutzt oder ungenügend geschmiert ist, ist diese mit einem sauberem Reinigungstuch und geeignetem Reinigungsmittel zu entfetten und zu säubern. Anschließend mit einem für diesen spezifischen Anwendungsfall geeigneten Schmiermittel einfetten (z.B. Molykote® P-40 Paste für Standardanwendungen oder Spezialfett OKS 403 bei starkem Seewassereinfluss.

Die Schraubverbindungen von Flansch- und Rumpf Bauteilen müssen immer mit einem Drehmoment von **3 Nm** über Kreuz angezogen werden! Ein übermäßiges Anziehen der Schraube kann zum Abriss des Zylinderkopfes oder dem Überstrecken der Gewindegänge und somit zur Verhinderung der Gehäusedruckbeständigkeit führen.

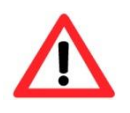

**Zylinderkopfschrauben zur explosionssicheren Verbindung des Rumpfes mit dem Flanschbauteil müssen mit Loctite versehen und immer mit 3 Nm Drehmoment über Kreuz und gleichmäßig festgezogen werden!**

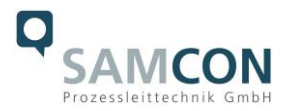

#### <span id="page-30-0"></span>**7 Netzwerkzugriff und Visualisierung**

Erläutert sind die wichtigsten Schritte zur Erstinbetriebnahme der Kamera. Das Konfigurationsmenü der Weboberfläche ist intuitiv und bietet eine Vielzahl an Konfigurationen. Eine ausführliche Dokumentation zur Bedienung der Weboberfläche ist der Axis Bedienungsanleitung zu entnehmen oder im Internet unter folgender Adresse zu finden:

<https://help.axis.com/de-de/axis-m2036-le> [https://help.axis.com/api/download/um\\_m20\\_bullet\\_camera\\_se](https://help.axis.com/api/download/um_m20_bullet_camera_series_t10175189_de_2204.pdf)[ries\\_t10175189\\_de\\_2204.pdf](https://help.axis.com/api/download/um_m20_bullet_camera_series_t10175189_de_2204.pdf)

Die ExCam IPM2036 ist bei Auslieferungszustand auf die zutreffende Netzfrequenz eingestellt (50Hz oder 60Hz). Sollte die Kamera an einem Standort mit anderer Netzfrequenz eingesetzt werden, kann es zu Bildflackern insbesondere in Leuchtstoffröhren Umgebungen kommen. In diesem Fall muss in das Menü System Options > Advanced > Plain Config navigiert werden und die entsprechende Einstellung vorgenommen werden.

User: root Password: root

#### <span id="page-30-1"></span>**7.1 Browser Support**

Eine aktuelle Auflistung unterstützter Webbrowser, Betriebssysteme, erforderlicher Addons und ggf. Einschränkungen sind unter nachfolgendem Link nachzulesen:

<https://help.axis.com/de-de/access-your-device> <https://www.axis.com/de-de/support>

#### <span id="page-30-2"></span>**7.2 Zuweisen der IP Adresse**

Die ExCam IPM2036 ist auf die Nutzung in einem Ethernet-Netzwerk ausgelegt und benötigt eine IP-Adresse für Zugriff und Steuerung. In den meisten Netzwerken ist heutzutage ein DHCP-Server eingebunden, der angeschlossenen Geräten automatisch IP-Adressen zuweist.

Wenn Ihr Netzwerk über keinen DHCP-Server verfügt, wird für die ExCam IPM2036 die **Standard-IP-Adresse 192.168.0.90** (Subnetzmaskierung 255.255.255.0) verwendet. Die Nutzung des AXIS IP Utility ist die empfohlene Methodik zur Festlegung einer IP-Adresse unter Windows.

https://www.axis.com/support/tools/axis-ip-utility

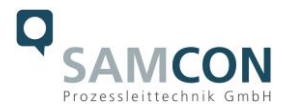

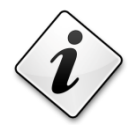

#### **Falls Sie die IP-Adresse nicht zuweisen können, müssen ggf. die Einstellungen der Firewall überprüft werden!**

AXIS IP Utility erkennt automatisch im Netzwerk vorhandene ExCam Geräte und visualisiert diese in einer Geräteliste. Mit dieser Anwendung kann man auch eine statische IP-Adresse manuell festlegen. Hierzu muss die ExCam IPM2036 Netzwerkkamera im gleichen Netzwerksegment (physisches Subnetz) installiert werden, wie der Computer, auf dem das AXIS IP Utility ausgeführt wird. Die ExCam IPM2036 hat die Netzwerksignatur "Axis M2036-LE" (siehe Bild 7-1). MAC Adresse und Seriennummer zur eindeutigen Geräteidentifikation werden ebenfalls ermittelt und dargestellt.

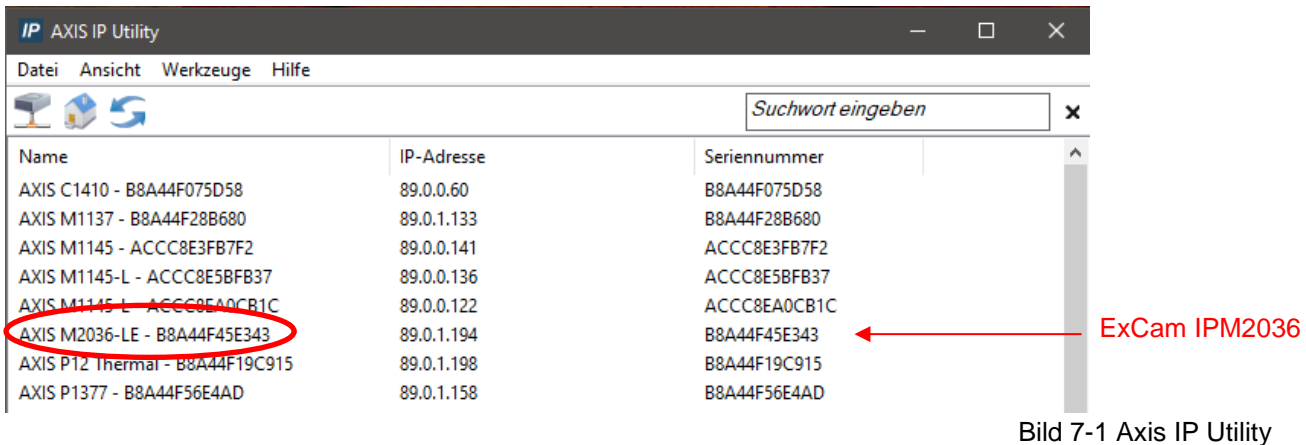

#### <span id="page-31-0"></span>**7.3 Kennwort/ Identifikation**

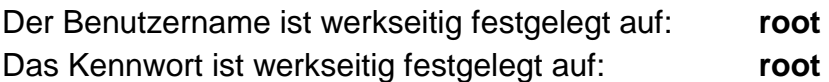

## <span id="page-31-1"></span>**8 Instandhaltung / Wartung / Änderungen**

Die für die Wartung und Instandhaltung von elektrischen Betriebsmitteln in explosionsgefährdeten Bereichen geltenden nationalen Bestimmungen sind einzuhalten.

Die erforderlichen Wartungsintervalle sind anwendungsspezifisch und daher vom Betreiber in Abhängigkeit von den Einsatzbedingungen festzulegen. Im Rahmen der Wartung sind vor allem die Teile, von denen die Zündschutzart abhängt, zu prüfen (z.B. Unversehrtheit des Gehäuses, der Dichtungen und der Kabel- und Leitungseinführungen). Sollte bei einer Wartung festgestellt werden, dass Instandsetzungsarbeiten erforderlich sind, sind diese durchzuführen oder in die Wege zu leiten.

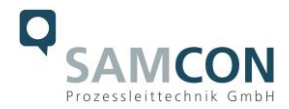

Instandsetzungsarbeiten und Reparaturen dürfen nur mit SAMCON Prozessleittechnik GmbH Originalersatzteilen vorgenommen werden. Bei Schäden an der druckfesten Kapselung ist nur ein Austausch zulässig. Im Zweifelsfall ist das betroffene Betriebsmittel der Firma SAMCON Prozessleittechnik GmbH zur Reparatur zurückzugeben.

Reparaturen, die den Explosionsschutz betreffen, dürfen nur von der Firma SAMCON Prozessleittechnik GmbH oder einer von der Firma SAMCON Prozessleittechnik GmbH autorisierten Elektrofachkraft in Übereinstimmung mit national geltenden Regeln durchgeführt werden. Umbauten oder Änderungen an den Betriebsmitteln sind nicht gestattet.

#### <span id="page-32-0"></span>**9 Entsorgung / Wiederverwertung**

Bei der Entsorgung des Betriebsmittels sind die jeweils geltenden nationalen Abfallbeseitigungsvorschriften zu beachten!

Programmänderungen und -ergänzungen sind vorbehalten.

#### <span id="page-32-1"></span>**10 Zeichnungen & 3D Modelle**

Alle Zeichnungen, 3D Modelle, Zertifikate und vieles mehr finden Sie im Downloadbereich der Produktseite auf unserer Homepage:

<https://www.samcon.eu/de/produkte/netzwerk/excam-ipm2036/>

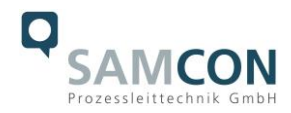

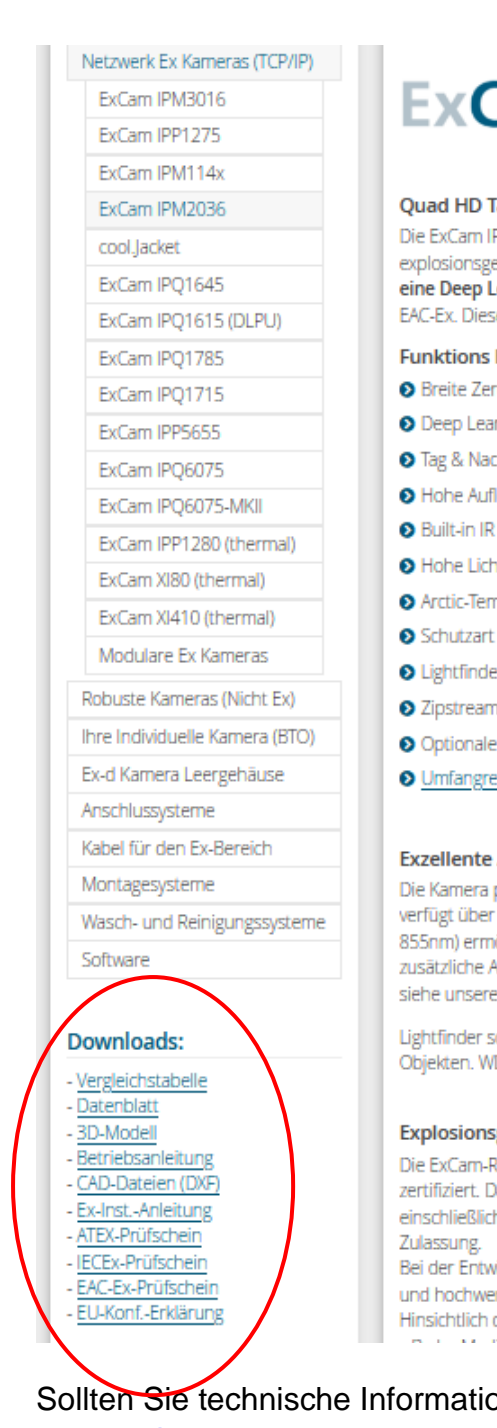

# $ExCam<sup>®</sup>$  IPM2036

#### Quad HD Tag-/Nacht IP-Kamera mit integrierter IR-Beleuchtung trifft auf Künstliche Intelligenz

Die ExCam IPM2036 ist eine leistungsstarke Tag-/Nacht-Netzwerkkamera, besonders geeignet für den Einsatz in explosionsgefährdeten Bereichen. Sie bietet 4MP-Auflösung (2668 x 1512), integrierte IR-Beleuchtung und eine Deep Learning Processing Unit (DPLU). Zugelassen ist sie gemäß Richtlinie 2014/34/EU (ATEX), IECEx und EAC-Ex. Diese und weitere verfügbare Zulassungen finden Sie im Downloadbereich.

#### **Funktions Highlights.**

- Breite Zertifizierungslandschaft für explosionsgefährdete Bereiche (ATEX, IECEx & EAC-Ex, ...)
- Deep Learning Processing Unit (DLPU) für Künstliche Intelligenz (KI) Anwendungen
- **O** Tag & Nacht Funktionalität
- Hohe Auflösung: 4 MP / QHD 1440p
- **O** Built-in IR LEDs und OptimizedIR
- Hohe Lichtempfindlichkeit mit 1/2,7"CMOS Sensor
- Arctic-Temperature-Control (-60°C)
- Schutzart IP66/68 (IEC 60529)
- **O** Lightfinder und WDR Technologie
- Zipstream und Videokomprimierung H.265
- Optionale Gehäusekühlung erlaubt Einsatz bis +120°C
- O Umfangreiches Zubehör

#### Exzellente Aufnahmen egal unter welchen Umständen

Die Kamera produziert szenenabhängig und abhängig von Streulicht ihr eigenes Licht! Die ExCam IPM2036 verfügt über eingebaute, energieeffiziente, langlebige IR-LEDs. Die integrierte IR-Beleuchtung (Wellenlänge 855nm) ermöglicht die unauffällige Überwachung auch bei Dunkelheit. Dank der integrierten IR LEDs kann auf zusätzliche Ausleuchtung fast verzichtet werden wenn Restlicht vorhanden ist. Zur Reichweite der Ausleuchtung siehe unseren Testbericht. Die maximale Entfernung der Ausleuchtung bei absoluter Dunkelheit beträgt 2m.

Lightfinder sorgt für scharfe Bilder mit realistischeren und gesättigten Farben selbst von sich bewegenden Objekten. WDR gleicht Helligkeitsunterschiede in einer Szene aus.

#### Explosionsgeschützte IP-Kamera mit ATEX-, IECEx- und EAC-Ex-Zulassung

Die ExCam-Reihe ist sowohl im Rahmen der europäischen (ATEX) als auch der internationalen Richtlinie (IECEx) zertifiziert. Das ex-geschützte Gehäuse ist für die ATEX Gruppe II für die Zonen 1, 2 sowie 21 und 22 einschließlich der Explosionsgruppen IIC / IIIC zugelassen. Des Weiteren verfügt sie nun auch über die EAC-Ex

Bei der Entwicklung der ExCam IPM2036 wurde sehr hoher Wert auf Sicherheit sowie mechanische Präzision und hochwertige Edelstähle gelegt. Zudem stand ein modularer Aufbau im Vordergrund der Entwicklung. Hinsichtlich der technischen Kennwerte sind wir an die Grenzen des Machbaren gegangen: In Bereichen, wie

Sollten Sie technische Informationen vermissen, setzen Sie sich mit uns in Verbindung: [support@samcon.eu](mailto:support@samcon.eu)

#### <span id="page-33-0"></span>**11 Zertifikate und weiterführende Dokumentation**

Zertifikate und weiterführende Dokumentation finden Sie im Download Bereich der Produktseite unter:

<https://www.samcon.eu/de/produkte/netzwerk/excam-ipm2036/>

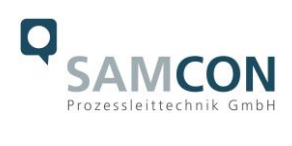

#### <span id="page-34-0"></span>**12 Notizen**

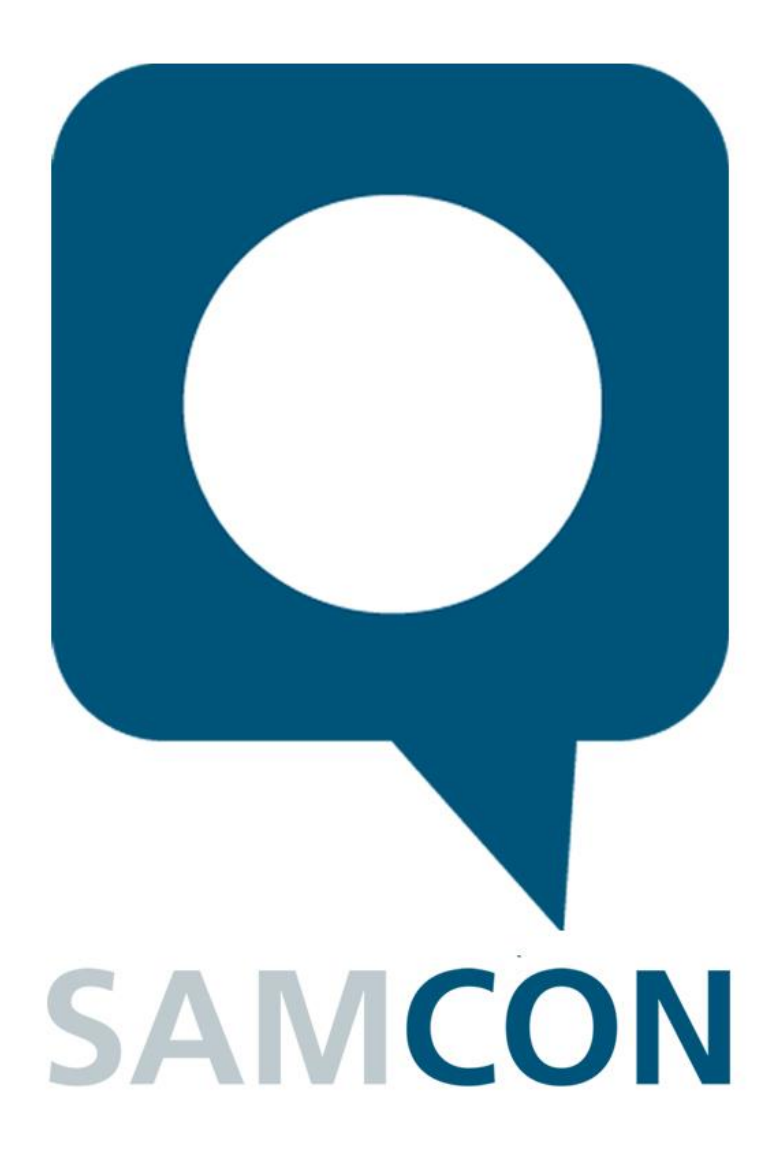

Schillerstraße 17, 35102 Lohra-Altenvers [www.samcon.eu,](http://www.samcon.eu/) [info@samcon.eu](mailto:info@samcon.eu) fon: +49 6426 9231-0, fax: - 31

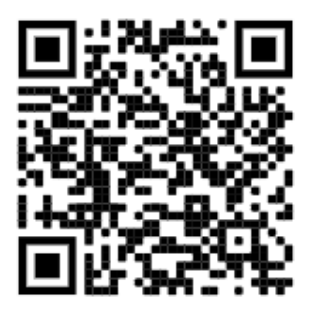